# IoT導入支援キットの作製

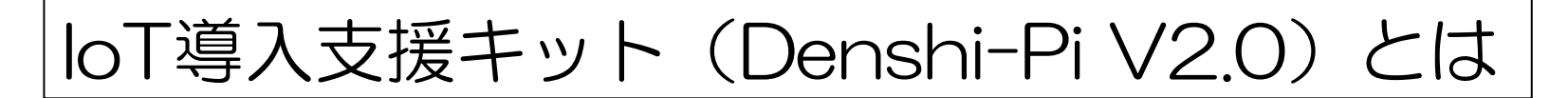

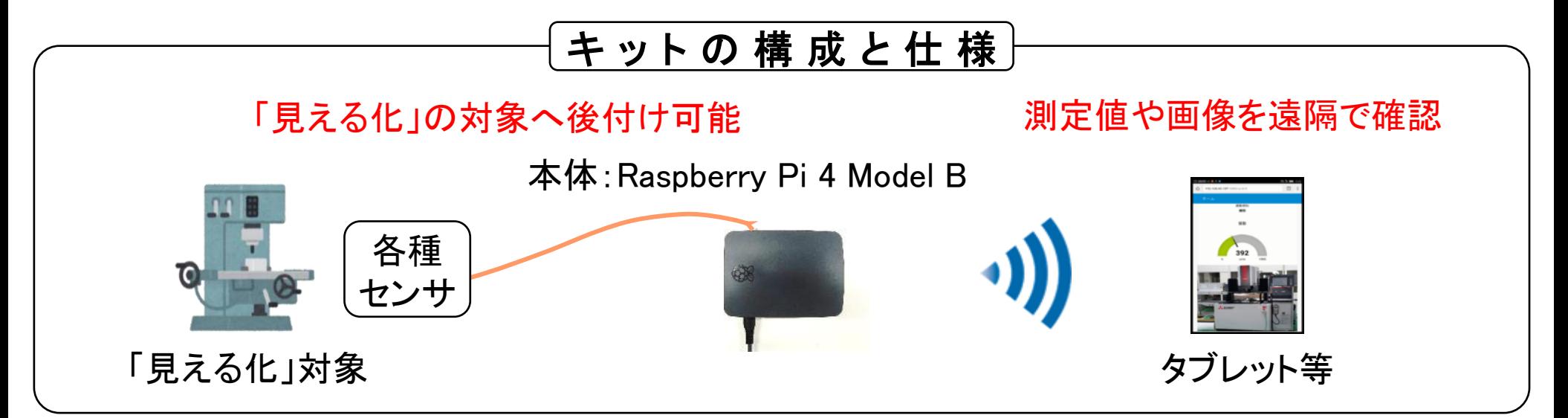

キ ッ ト の 特 徴

- PC、タブレット、スマートフォンで遠隔操作・監視 各種センサ情報をPC、タブレット、スマホで確認。プログラム等の専門知識は不要。
	- 既存設備に後付けで設置可能 設備の改造等は基本的に不要。設備が稼働している状態でキットを設置可能。
- 安価に構築可能(1キット部品費:約1.6万円) ※2021年12月20日現在 半導体供給不足のため価格高騰中

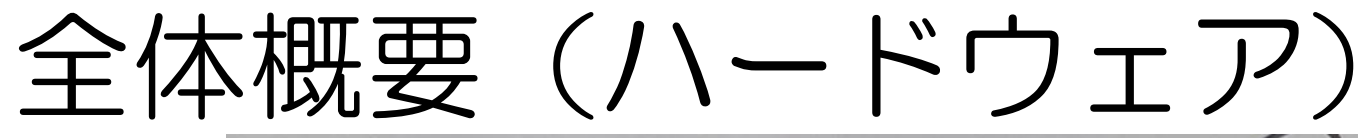

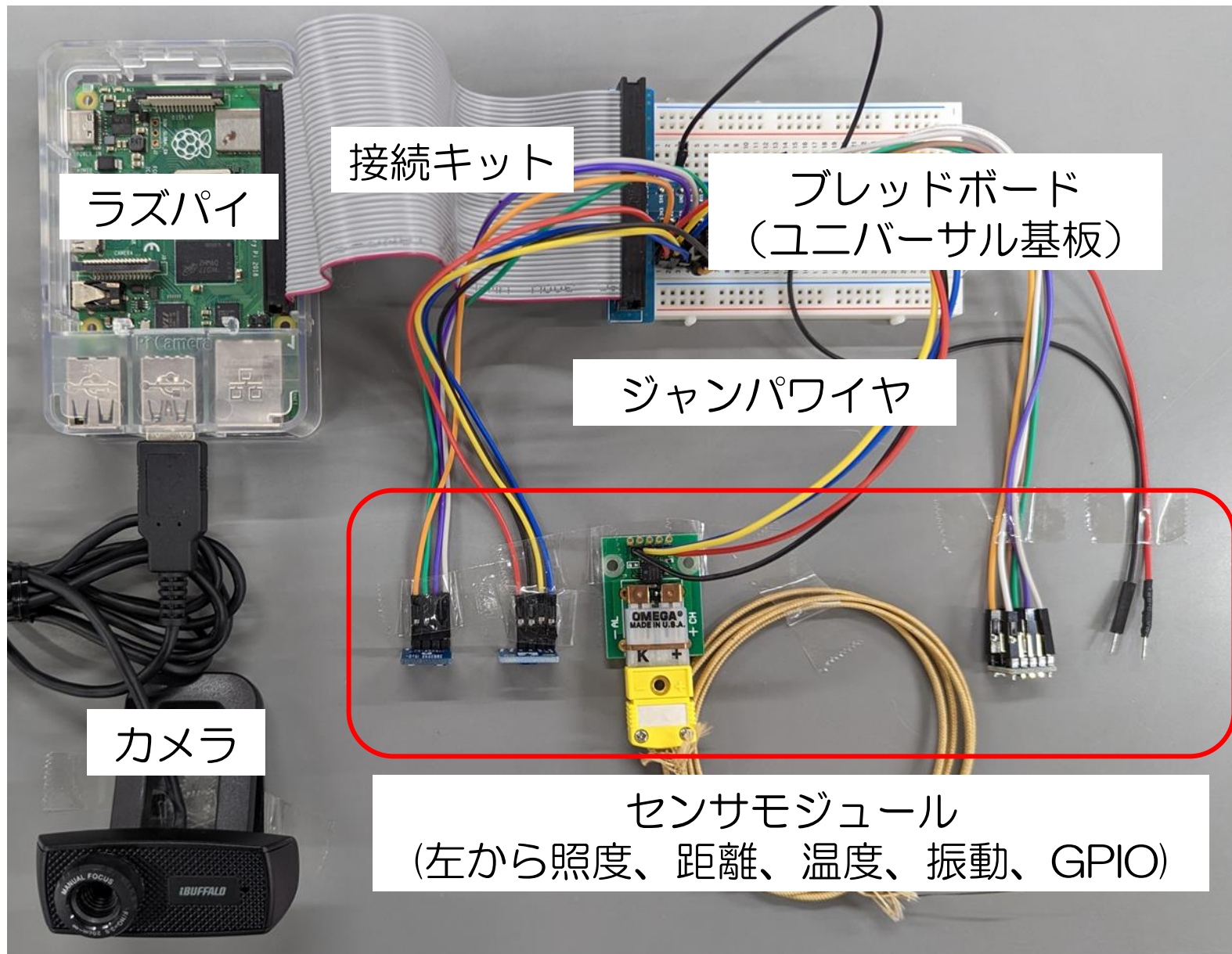

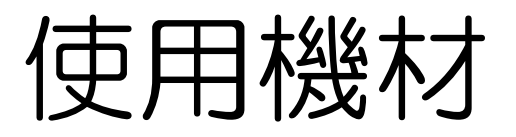

- 1.ラズベリーパイ (Raspberry Pi <sup>4</sup> Model B) シングルボードコンピュータ
- 2. 温度センサ (MCP9600/ストロベリー・リナックス) 熱電対温度センサモジュール
- 3.振動センサ (MPU9250/ストロベリー・リナックス) 9軸センサモジュール(3軸加速度センサを使用)
- 4. 距離センサ (VL53LOX/スイッチサイエンス) Time of Flight 距離センサモジュール
- 5.照度センサ (TSL2561/ストロベリー・リナックス) 照度センサモジュール

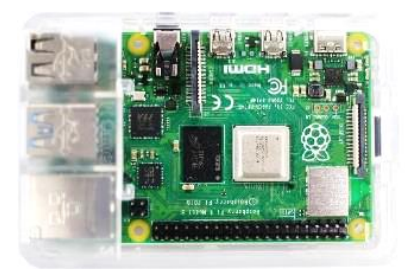

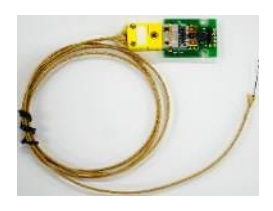

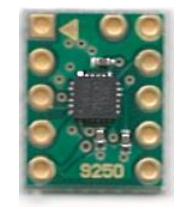

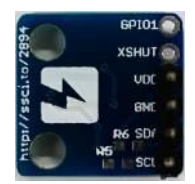

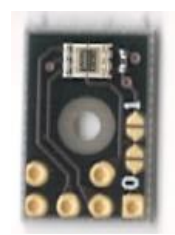

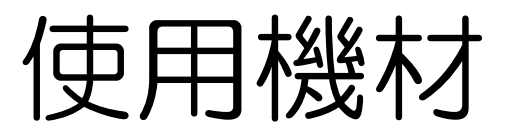

- 6.ブレッドボード (秋月電子通商) 電子回路の試作、実験用基板
- 7.カメラ・マイク (BSWHD06MBK/Amazon) マイク内臓120万画素USBwebカメラ
- 8. 接続キット (AE-RBPI-BOB40KIT/秋月電子通商) ラズパイとブレッドボードを接続
- 9.ジャンパワイヤ(18本) (Amazon) センサとラズパイを接続するケーブル
- 10.SDカード (Amazon) IoT導入支援キットの起動ディスク

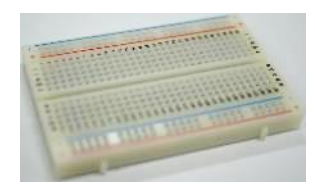

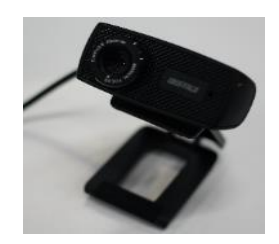

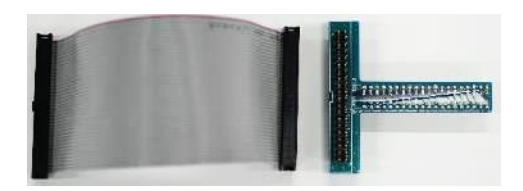

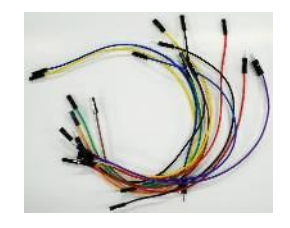

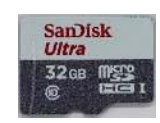

# 全体概要(ソフトウェア)

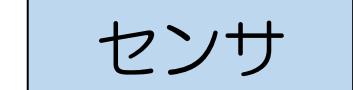

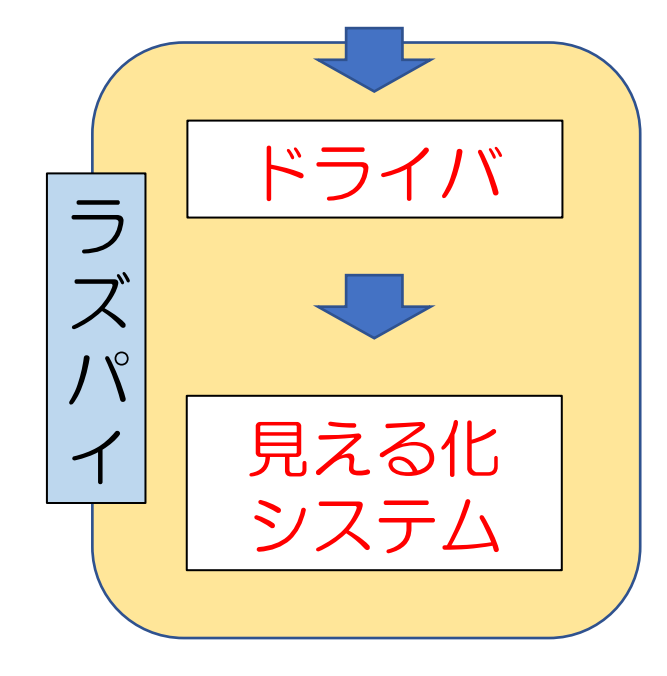

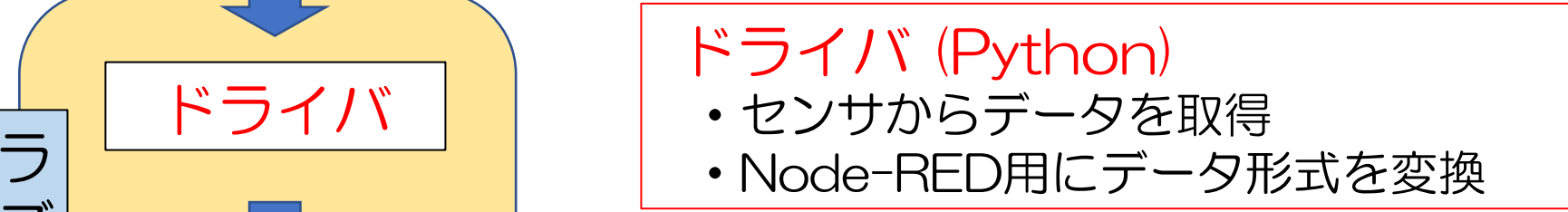

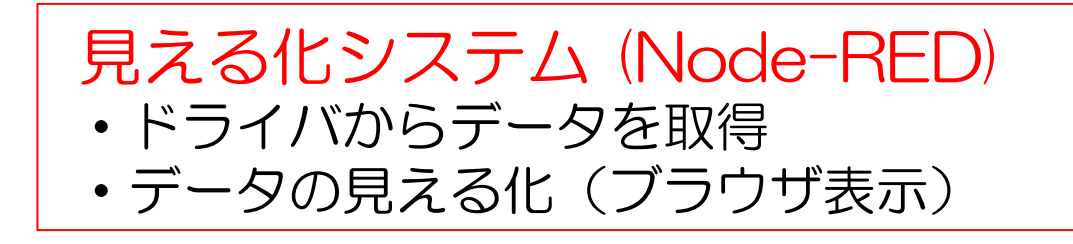

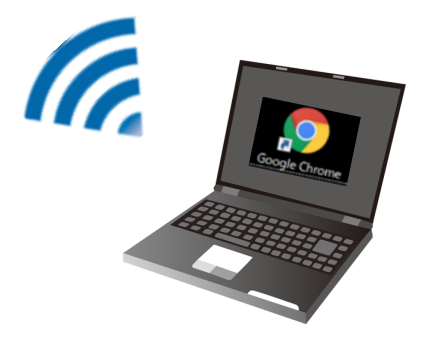

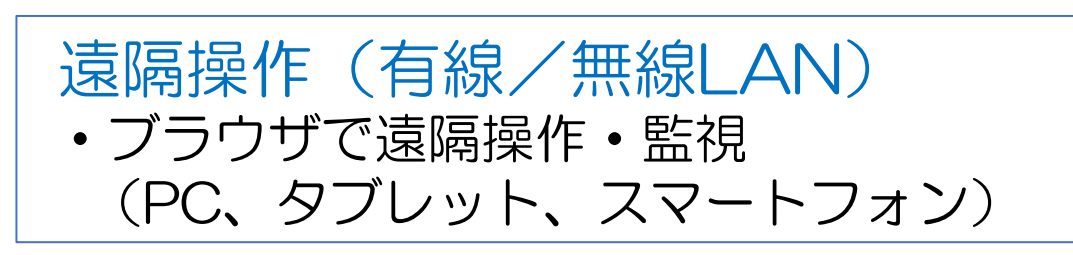

#### 本セクションのアジェンダ

 起動ディスクの作製 センサ回路の作製 動作確認 遠隔操作環境の構築

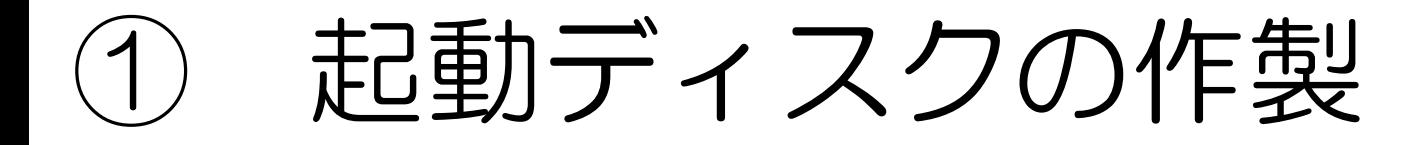

#### OS・ソフトウェアがインストールされた 起動ディスク(SDカード)を作製

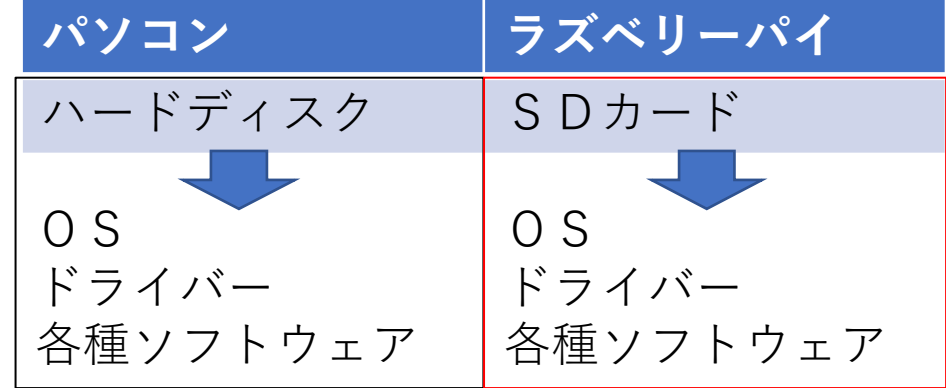

#### IoT導入支援キットの 起動ディスクの配布~起動ディスク作製について

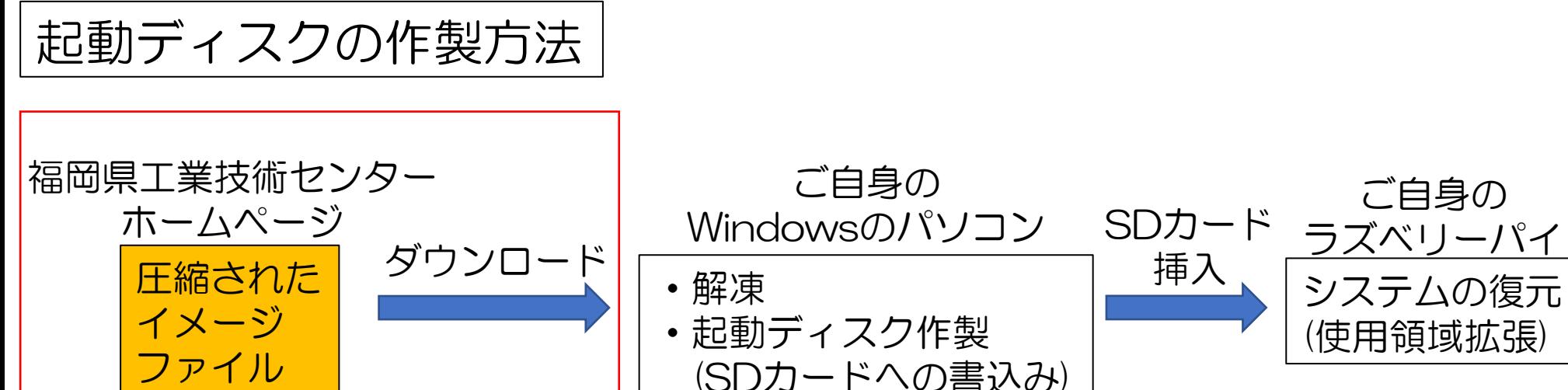

ダウンロードURL http://www.fitc.pref.fukuoka.jp/information/downloadpage.htm

#### IoT導入支援キットの 起動ディスクの配布~起動ディスク作製について

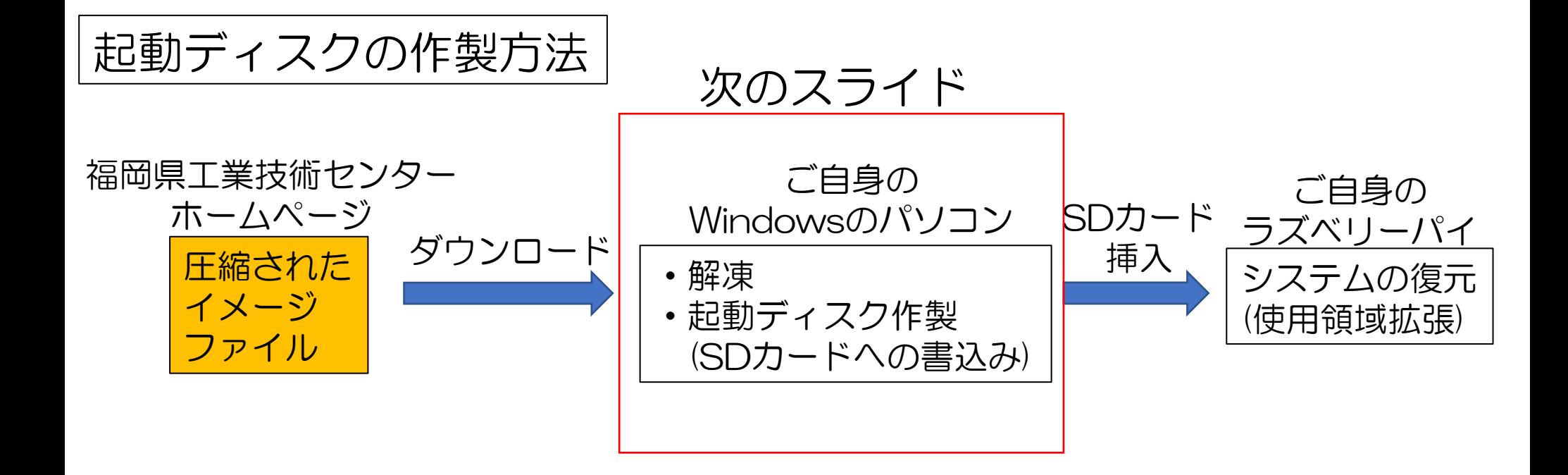

起動ディスク作製

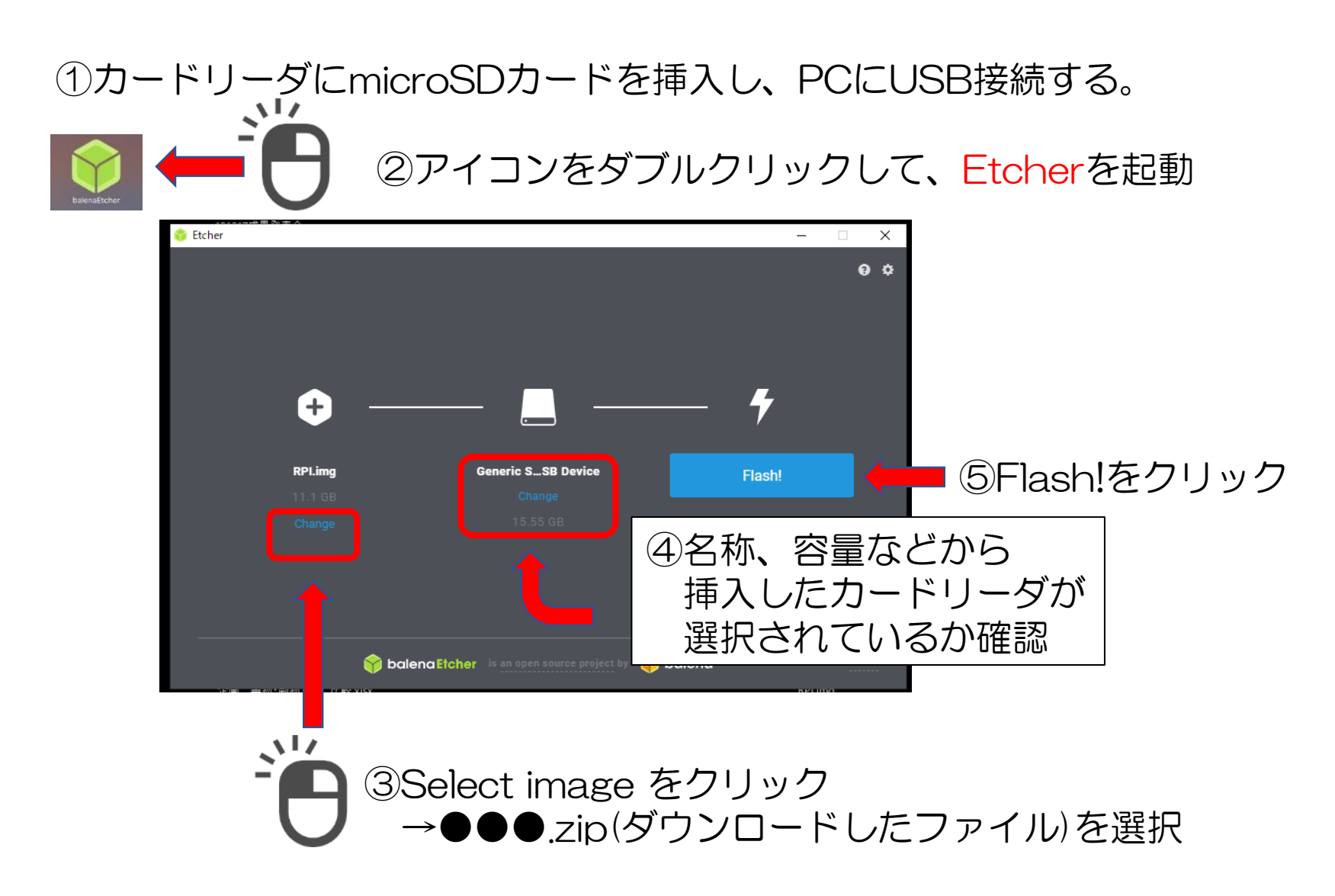

#### IoT導入支援キットの 起動ディスクの配布~起動ディスク作製について

| 起動ディスクの作製方法 | で自身の<br>$π$ ームページ | Windowsのパソフト | SDD−ド<br>5XVJ−/�イ |          |
|-------------|-------------------|--------------|-------------------|----------|
| E締された       | ダウンロード            | 解東           | 5Dカ−ド<br>も製       | ラズベリ−/�イ |
| 7X−3        | イメ−ジ              | ・起動ディスク作製    | 『アスラムの復元          |          |
| ファイル        | ③X                | ③ステムの復元      |                   |          |

#### 使用領域拡張

#### ①SDカードをラズパイに挿入 ②HDMIケーブルを接続 ③モニタ用ACアダプタを接続 ④キーボード、マウスを接続 ⑤ラズパイ用ACアダプタ(USB-C)を接続 ⇒ ラズパイ起動

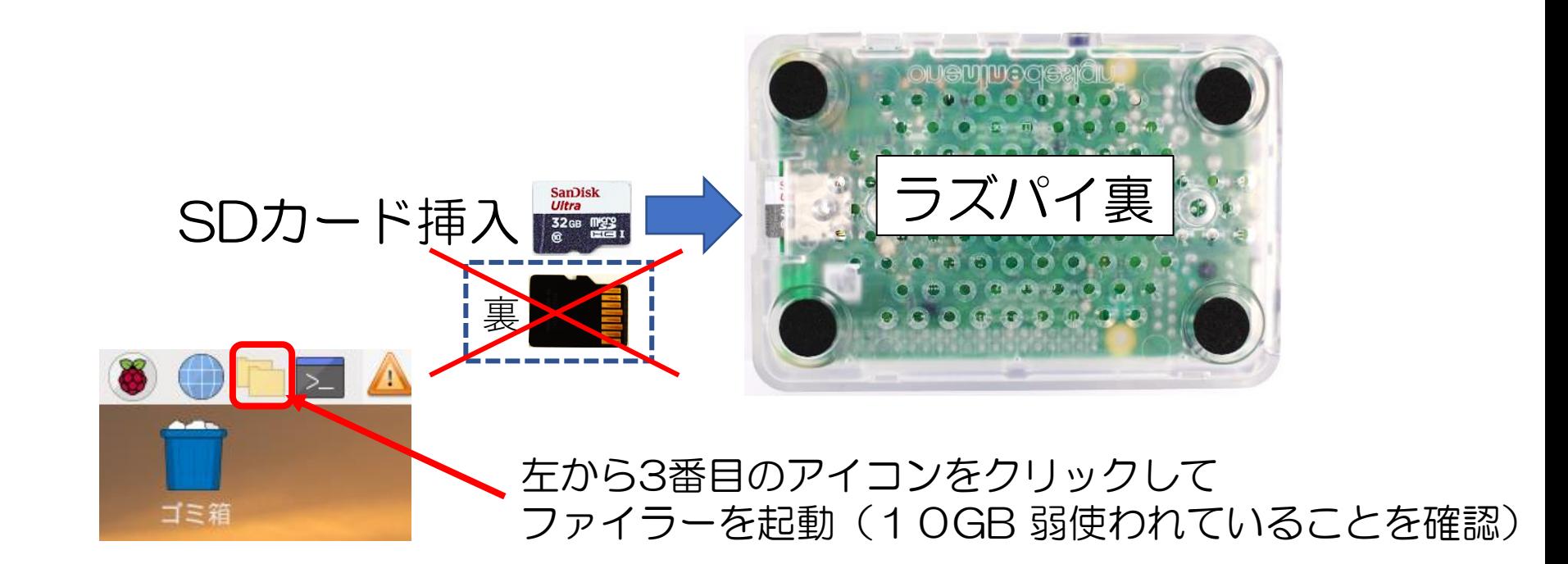

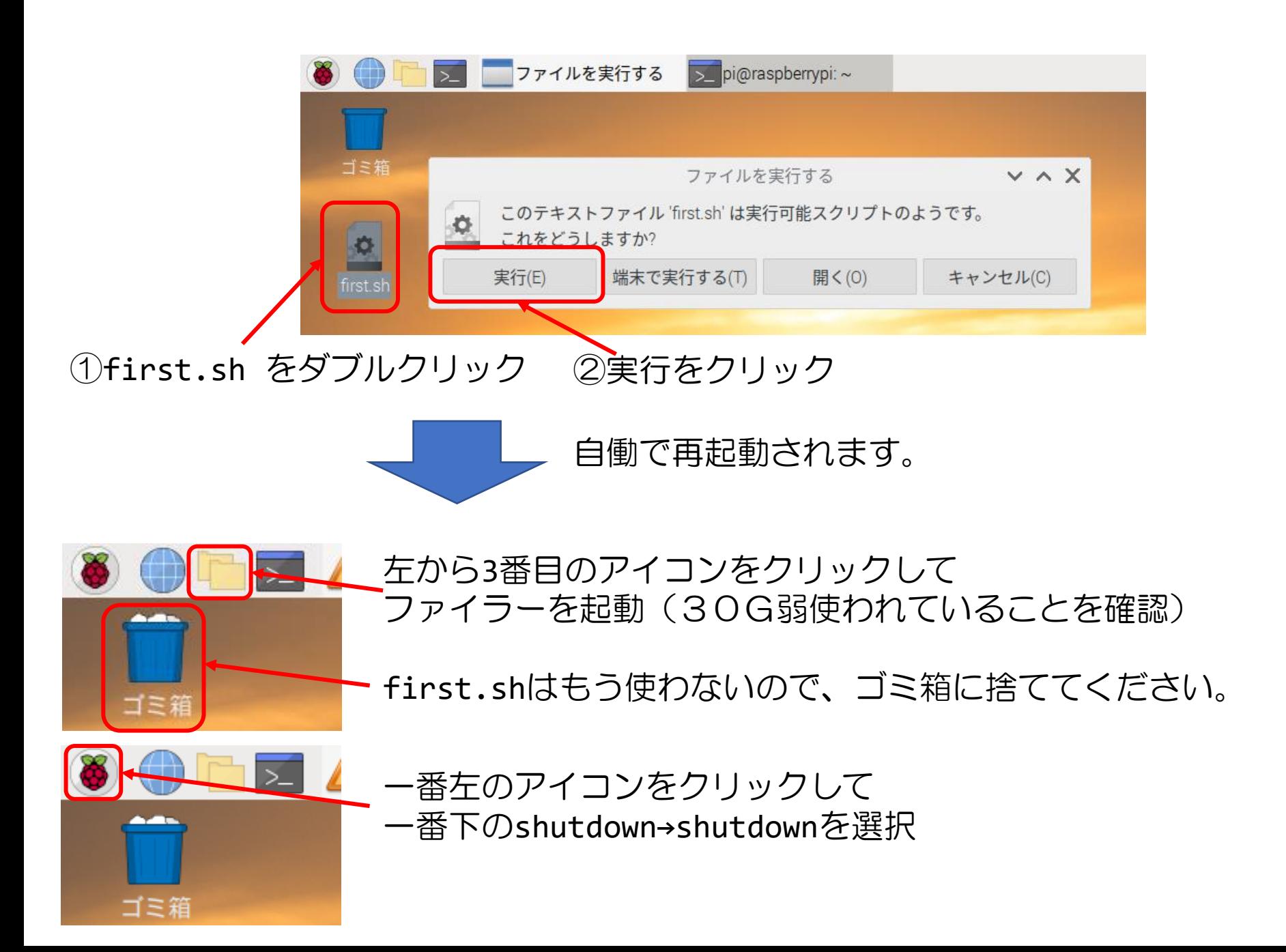

起動ディスクの作製完了

- ・OS(Raspberry Pi OS)
- ・ドライバ(Python)
- ・見える化システム(Node-RED)

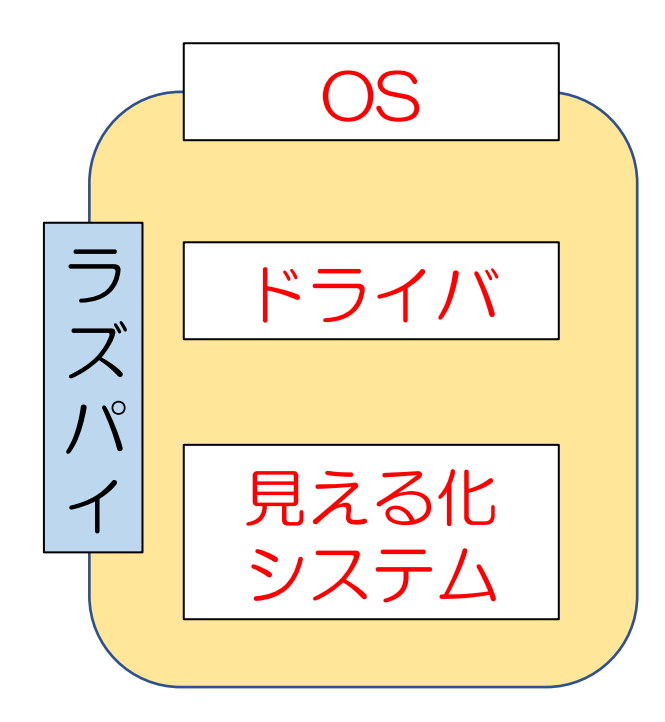

ドライバ (Python) ・センサからデータを取得 ラ | | ドライバ | | | | ・Node-RED用にデータ形式を変換

見える化システム (Node-RED) ・ドライバからデータを取得 •データの見える化(ブラウザ表示)

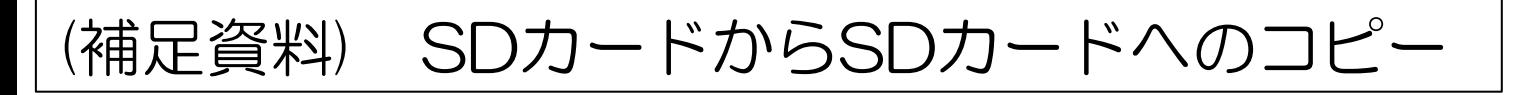

ラズパイにmicroSDカードを挿したUSBカードリーダを接続し『SDCardCopier※』を実行。

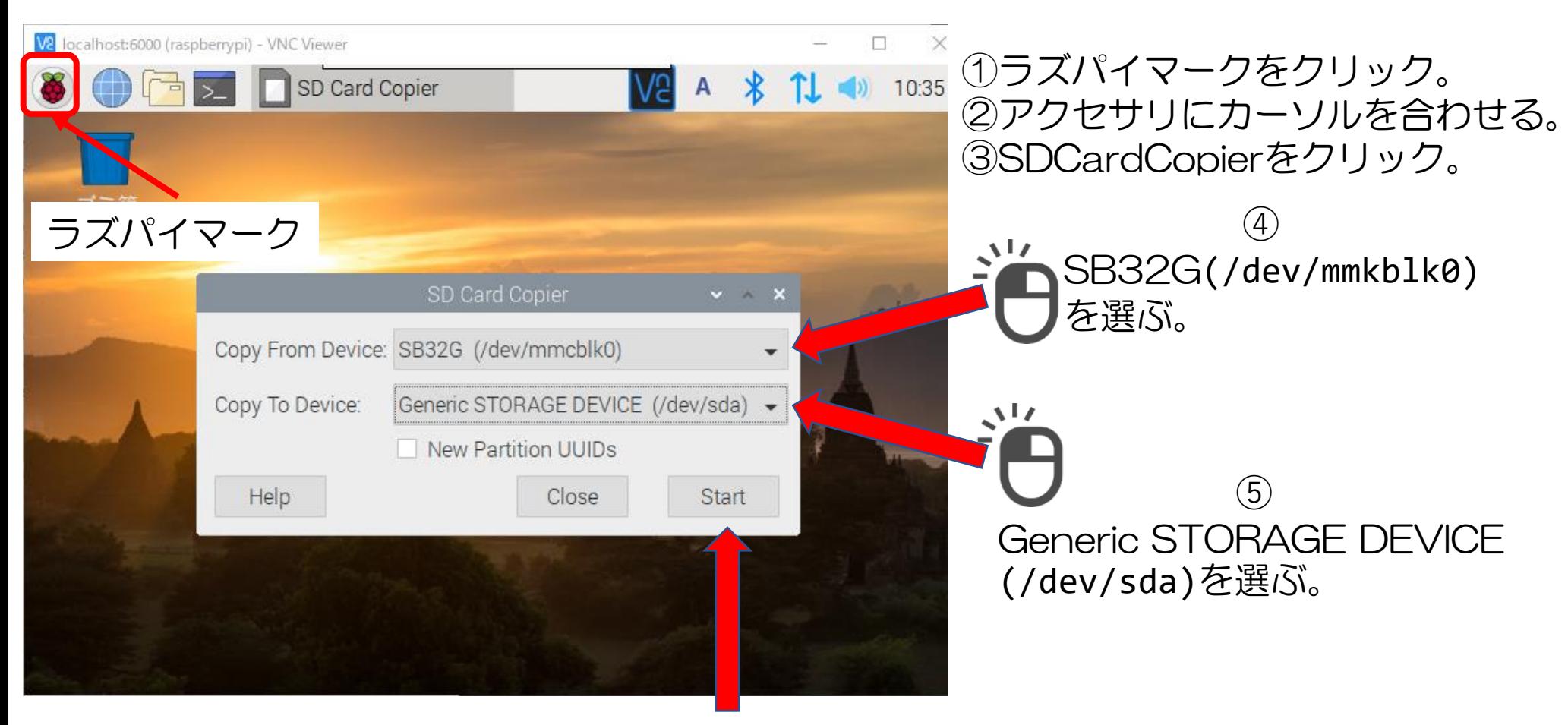

#### Startを押して実行する。 ⑥

- ※1 終了まで15分程度かかります。
- ※2 複製に使うmicroSDカードはコピー元と同じか大きいものを選んで下さい。
- ※3 同じ容量表記のSDカード同士でも容量が異なりコピーできない場合があります。 16

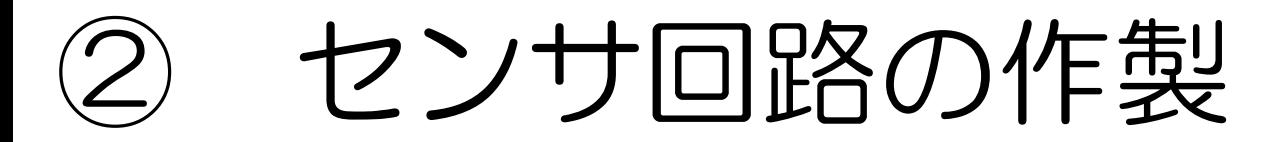

#### センサ接続用の回路を作製

# 全体概要 (ハードウェア)

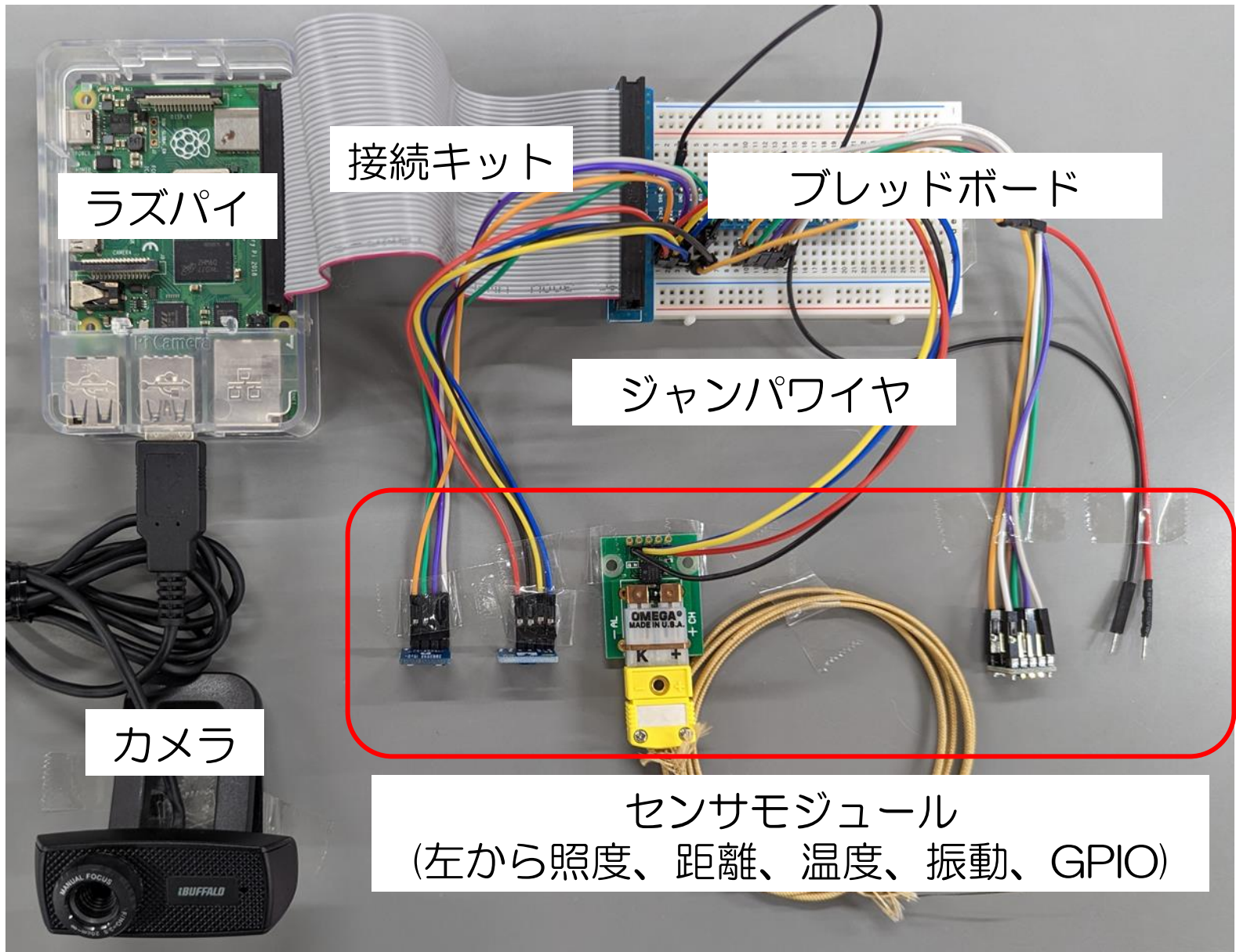

ブレッドボードについて

・オレンジ色の部分が内部で導通 ・ジャンパワイヤを直接ブレッドボードに接続(半田付け不要)

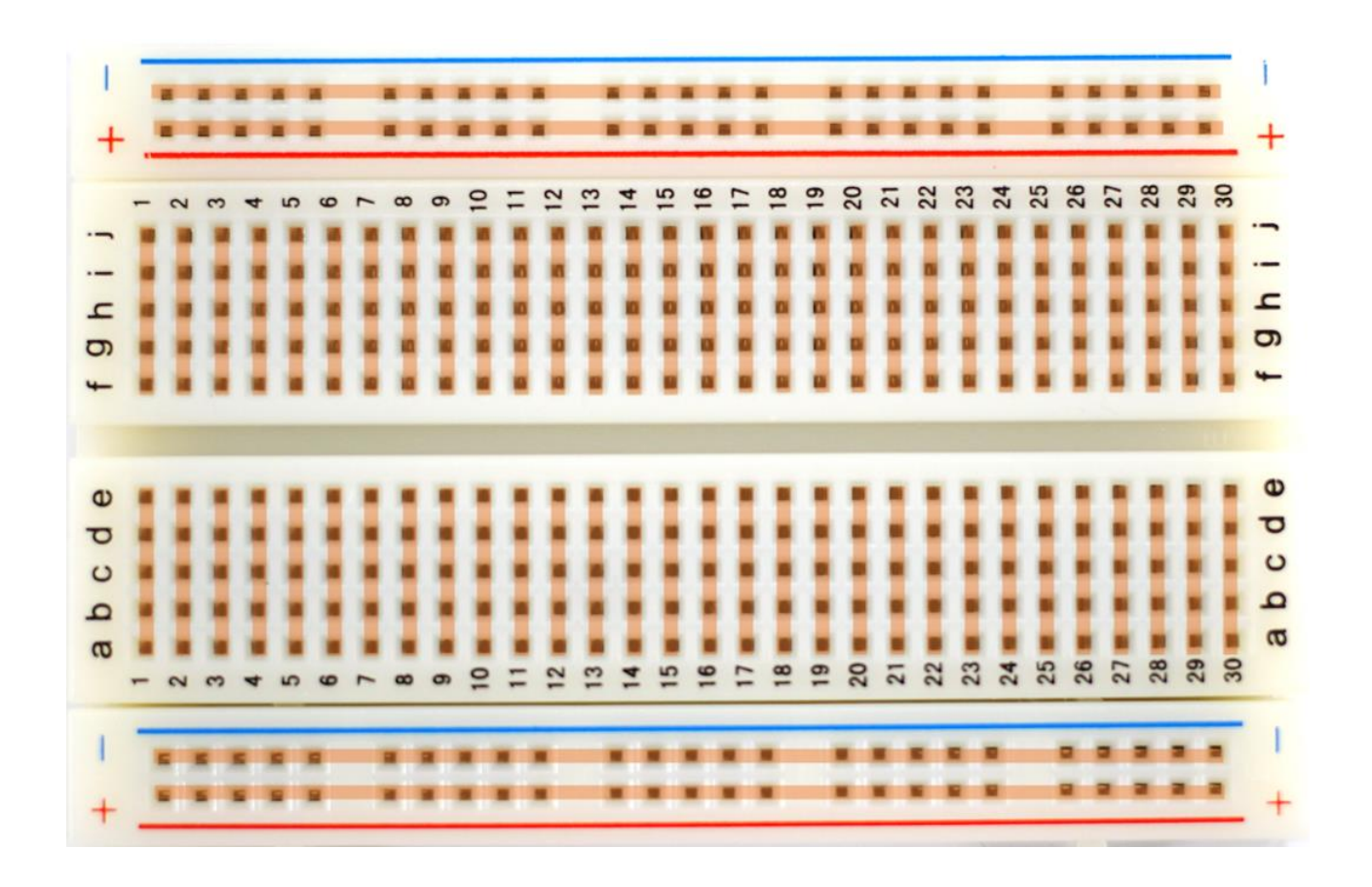

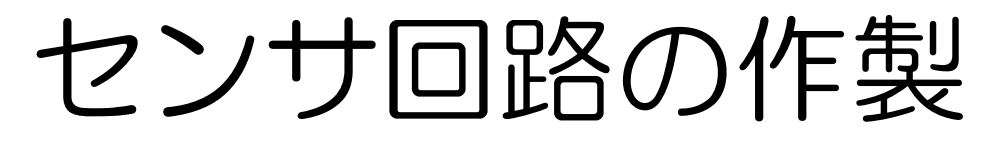

#### USB-Cのアダプタ―を抜いてから 接続キットをブレッドボードとラズパイに接続

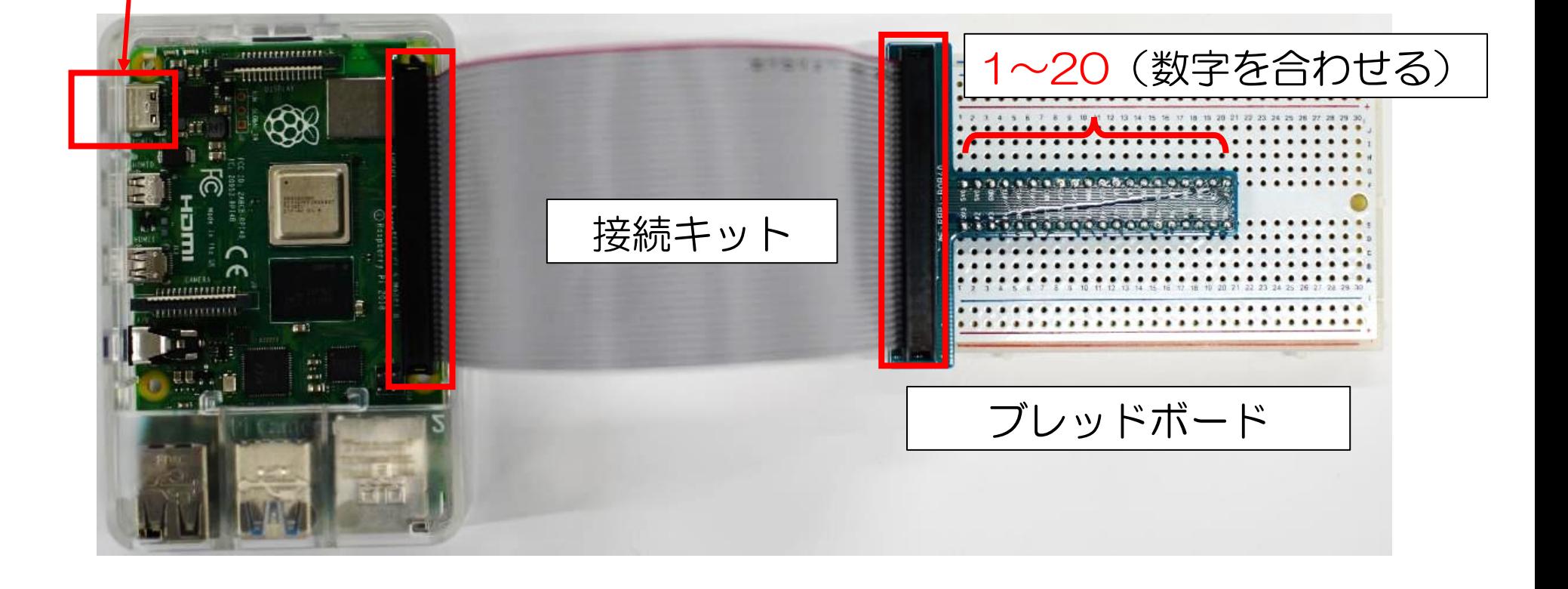

ピンアサインについて(ラズパイ)

#### I2C通信で使用するポート(温度・距離・照度センサ)

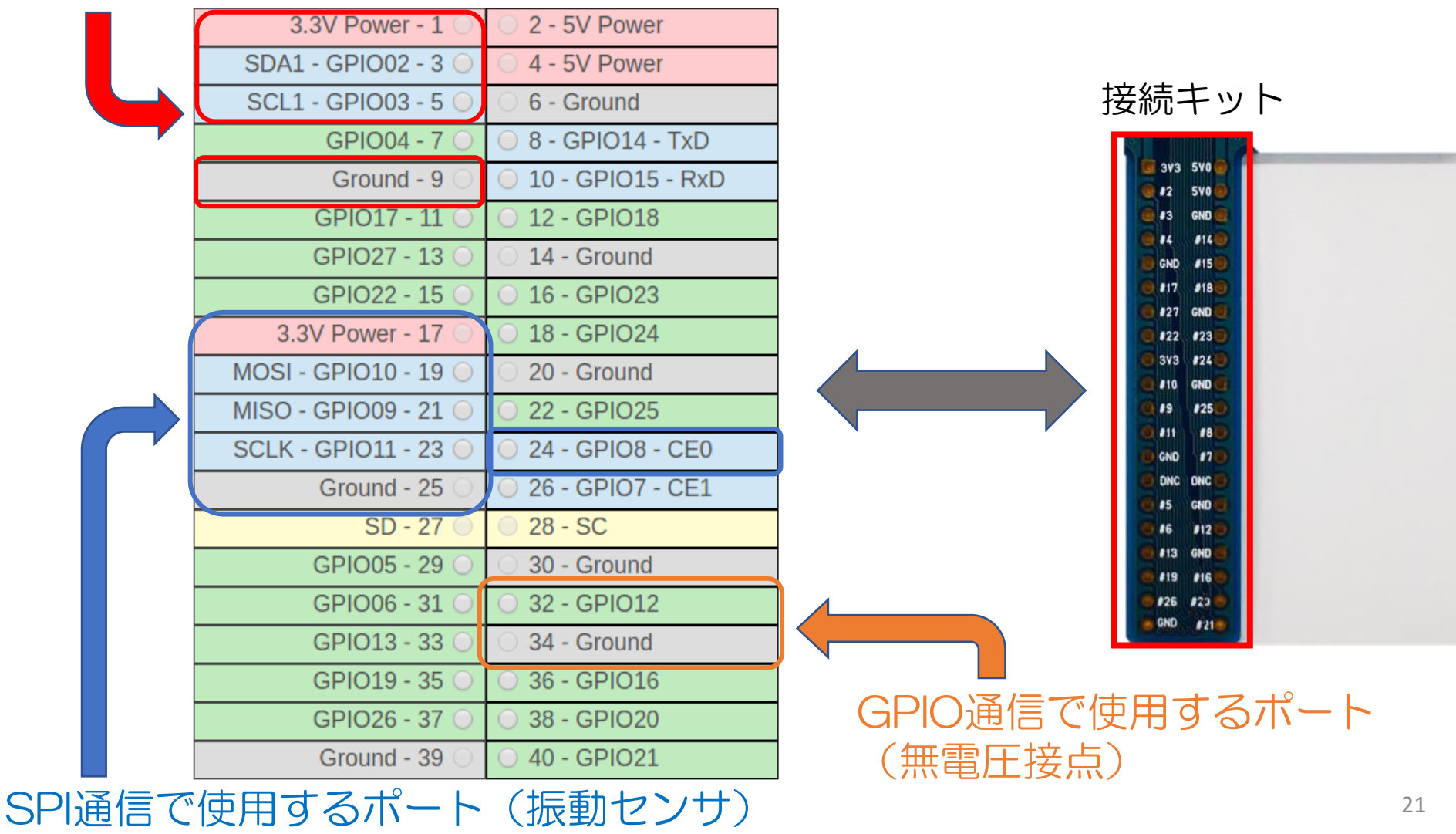

### 温度センサ接続(I2C通信)

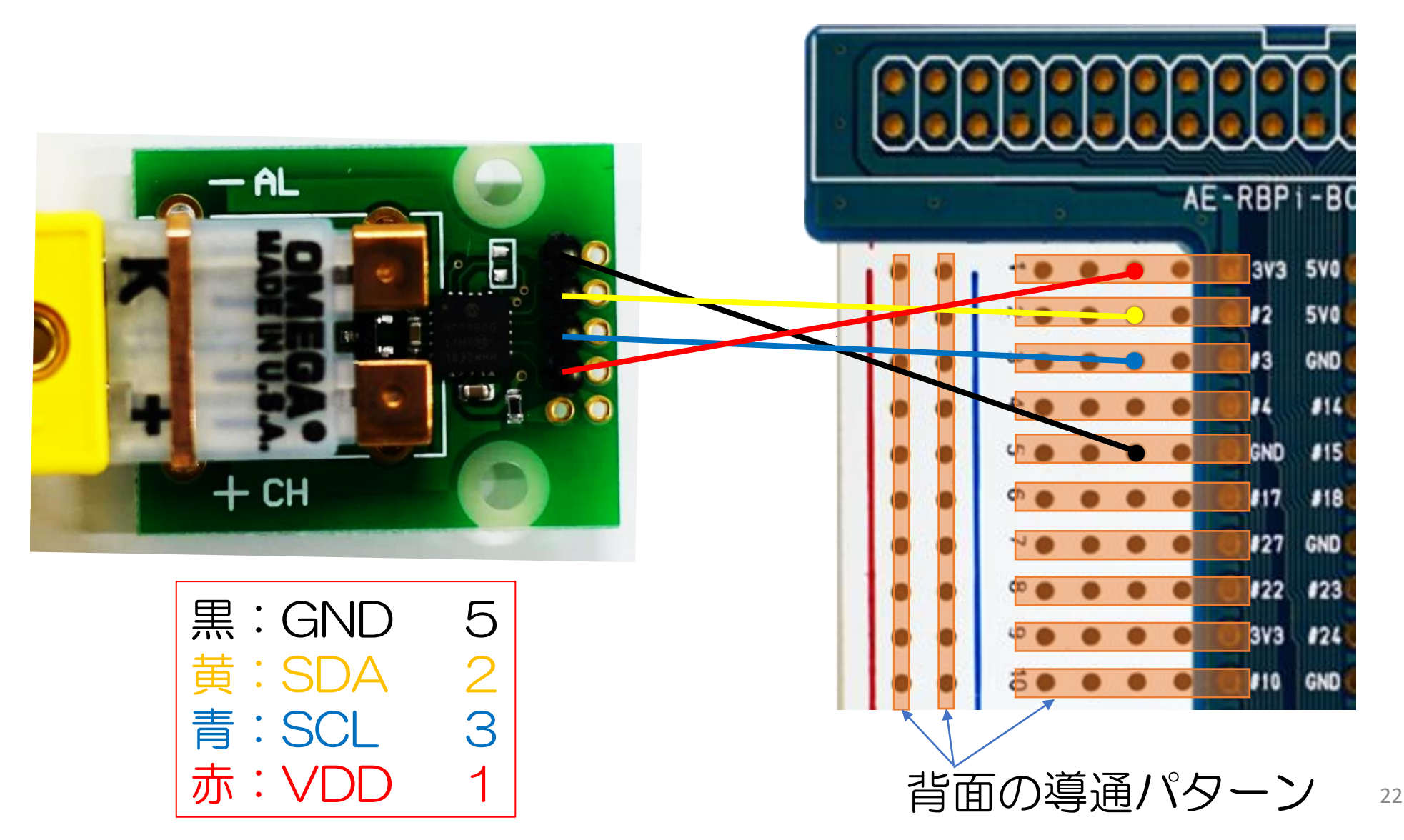

## 距離センサ接続(I2C通信)

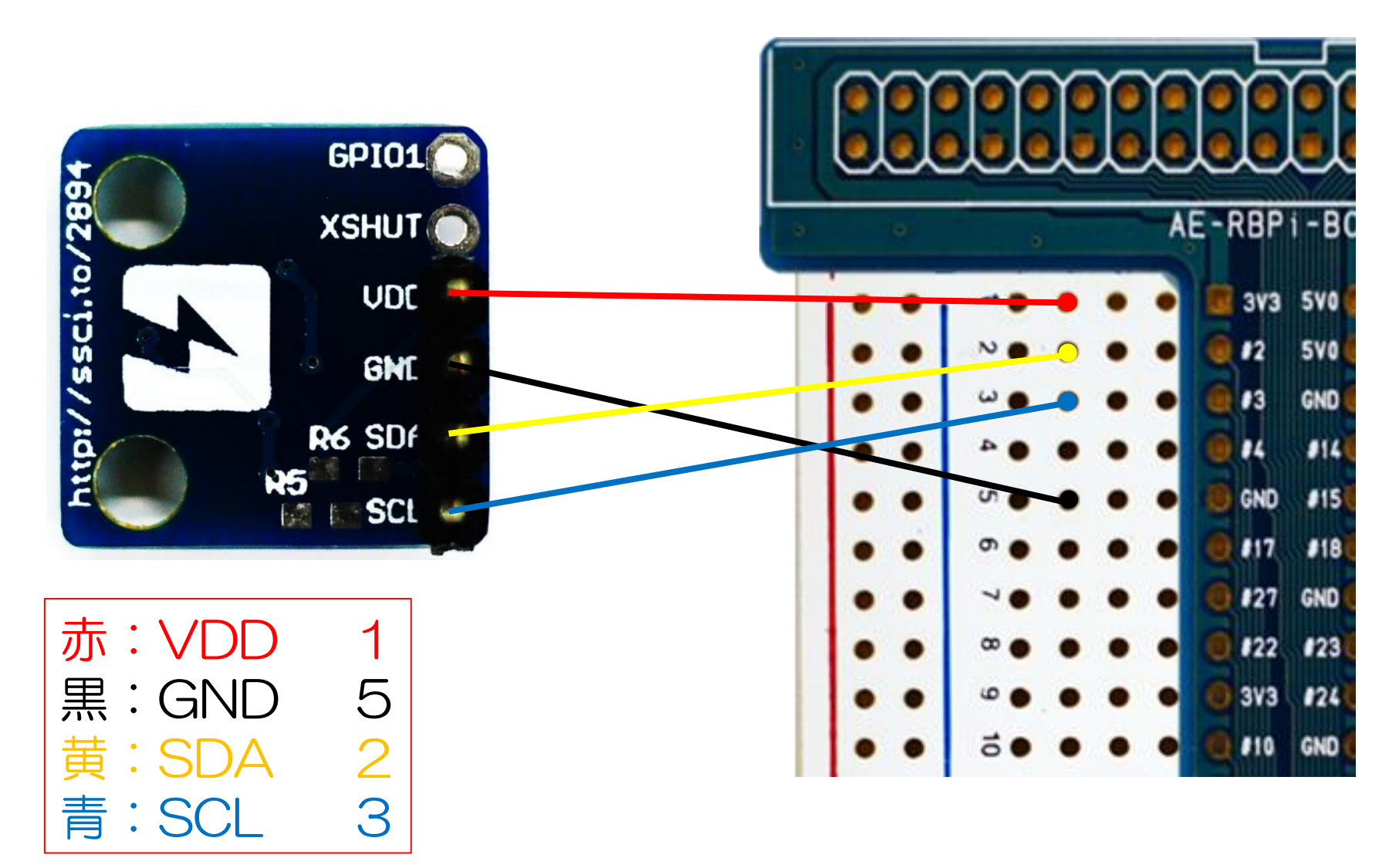

### 照度センサ接続(I2C通信)

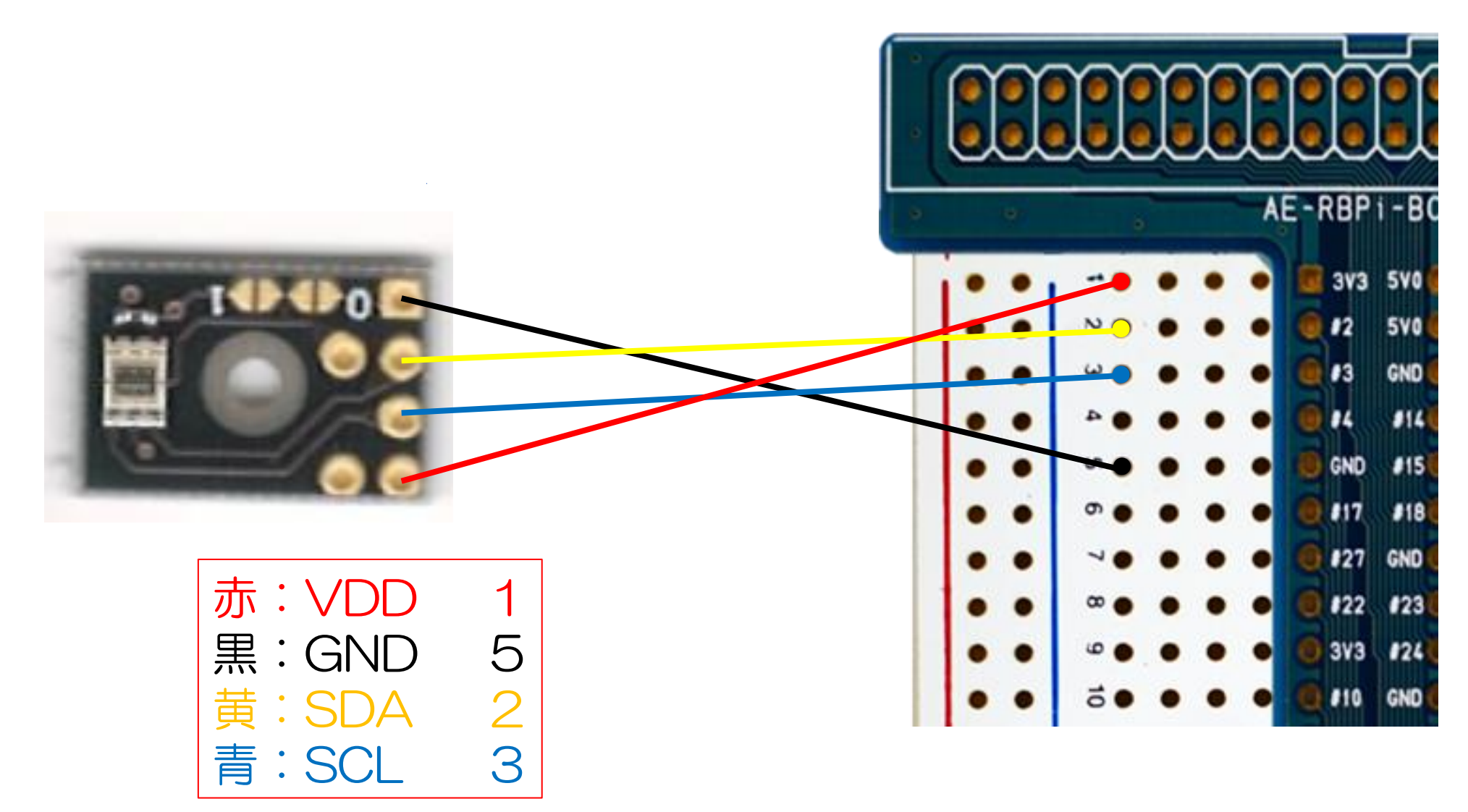

振動センサ接続 (SPI通信)

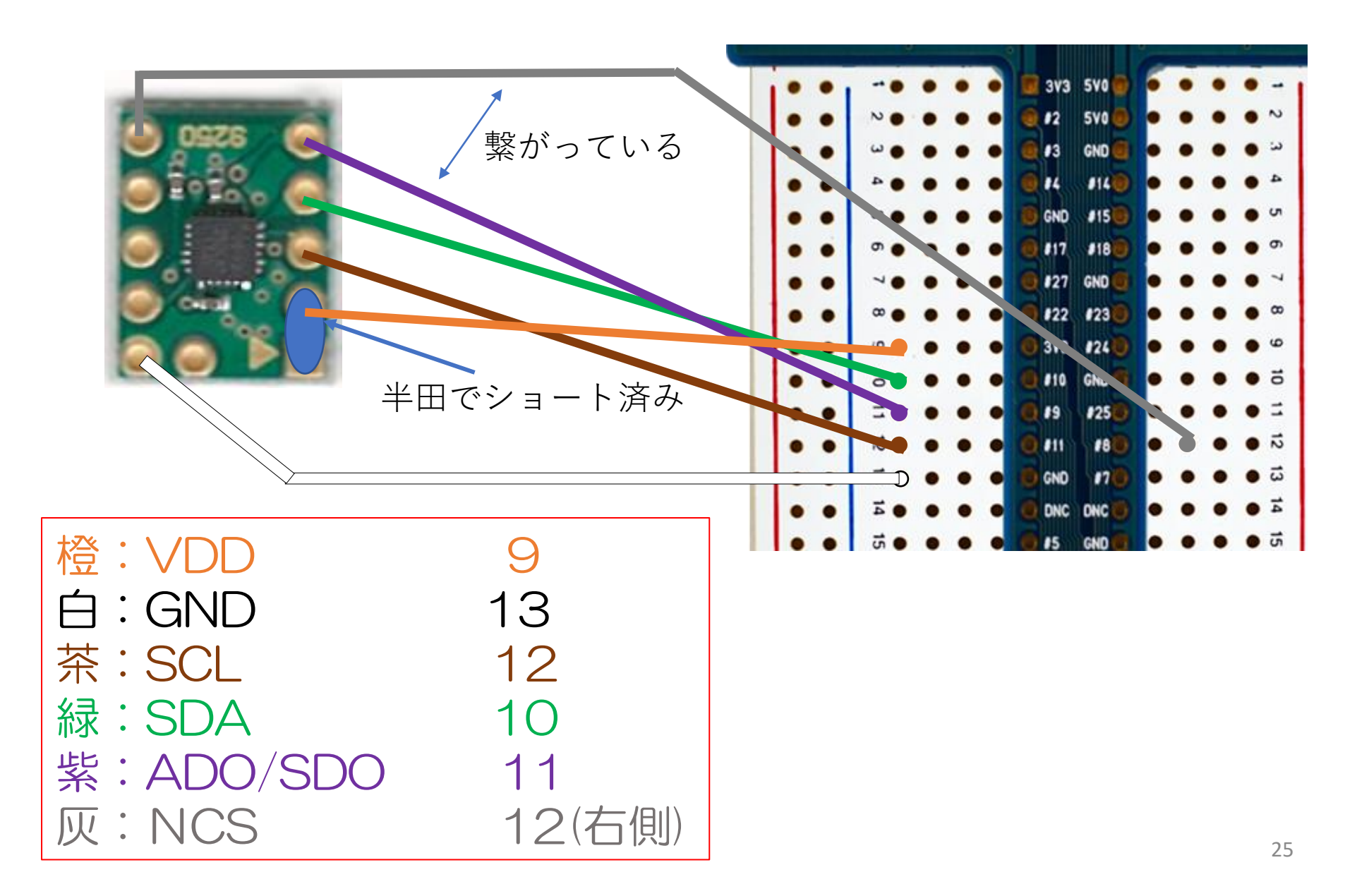

### 無電圧接点接続 (GPIO)

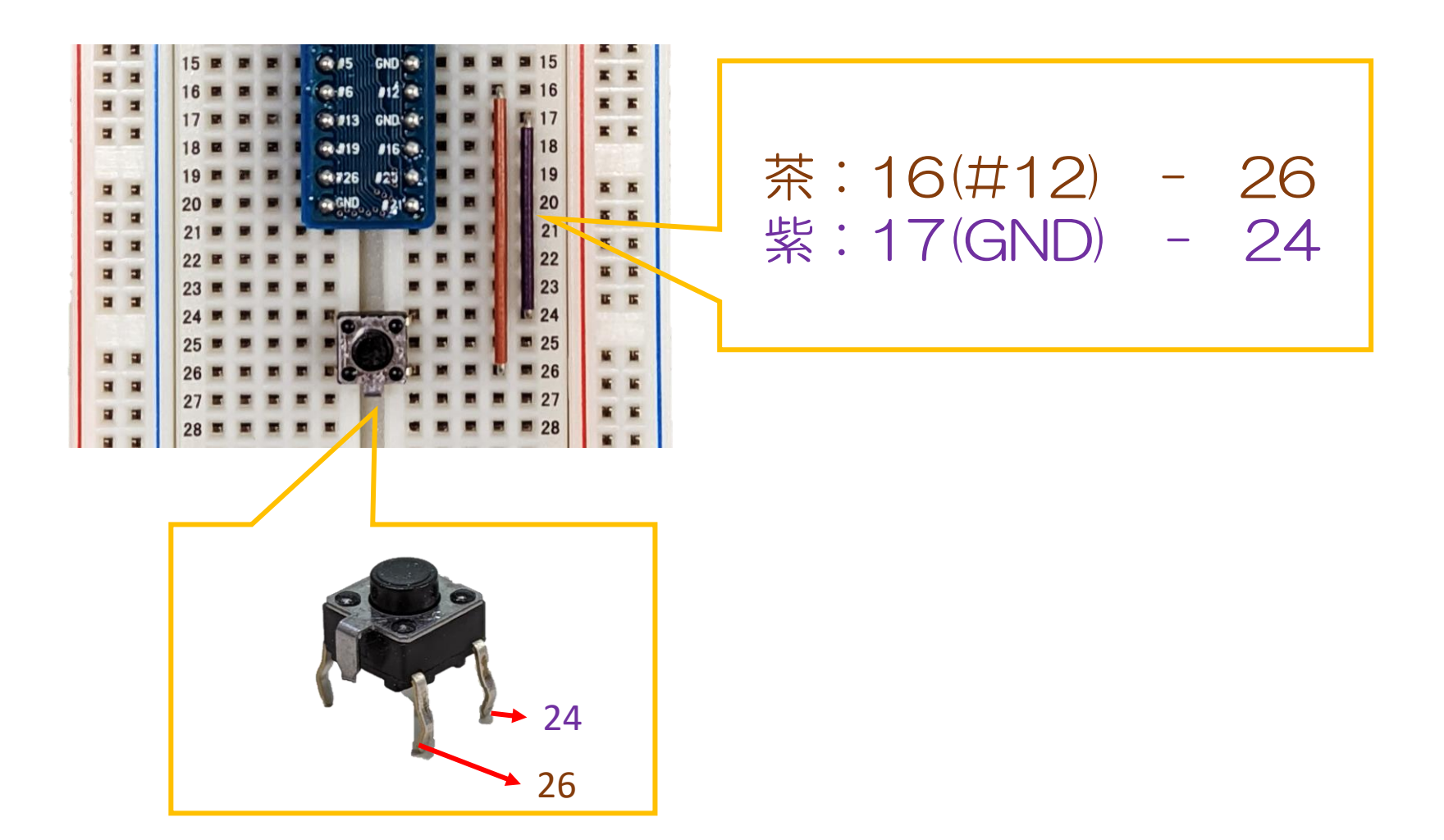

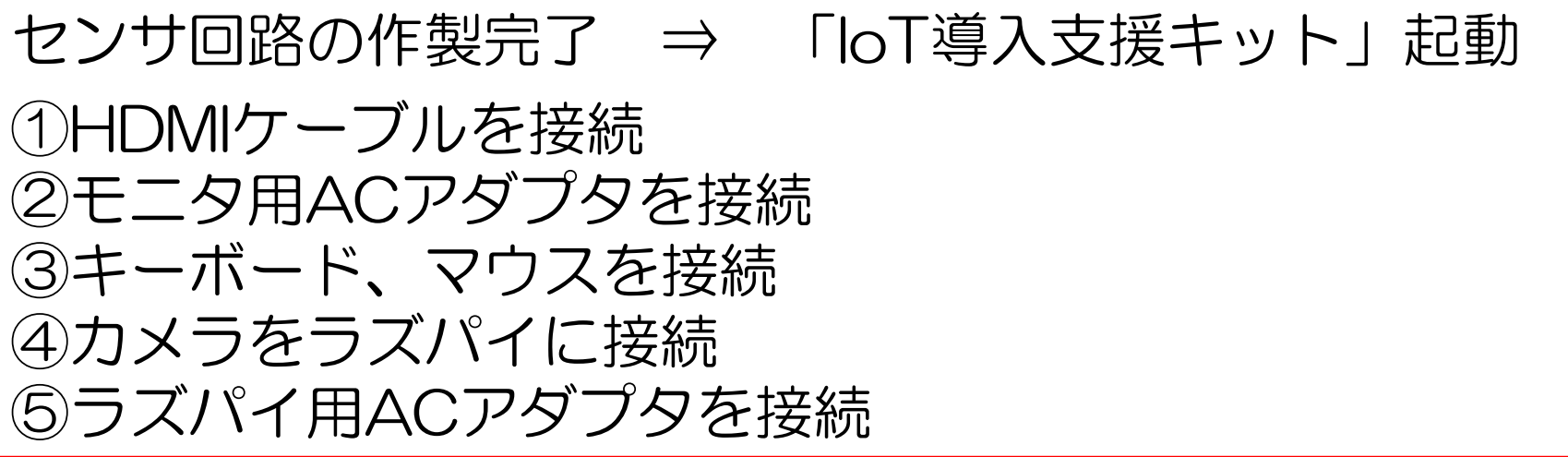

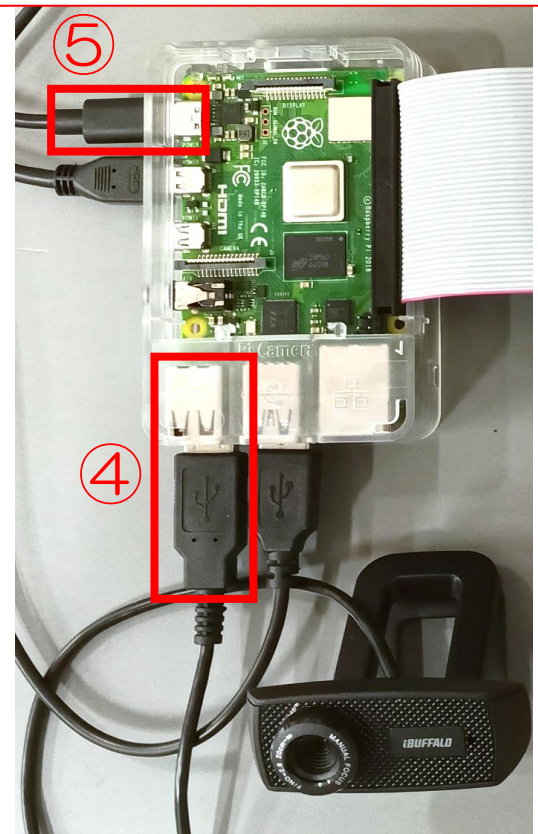

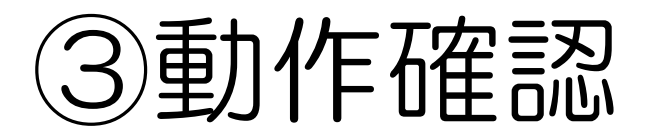

## ソフトウェア、センサ回路の動作確認

# 全体概要(ソフトウェア)

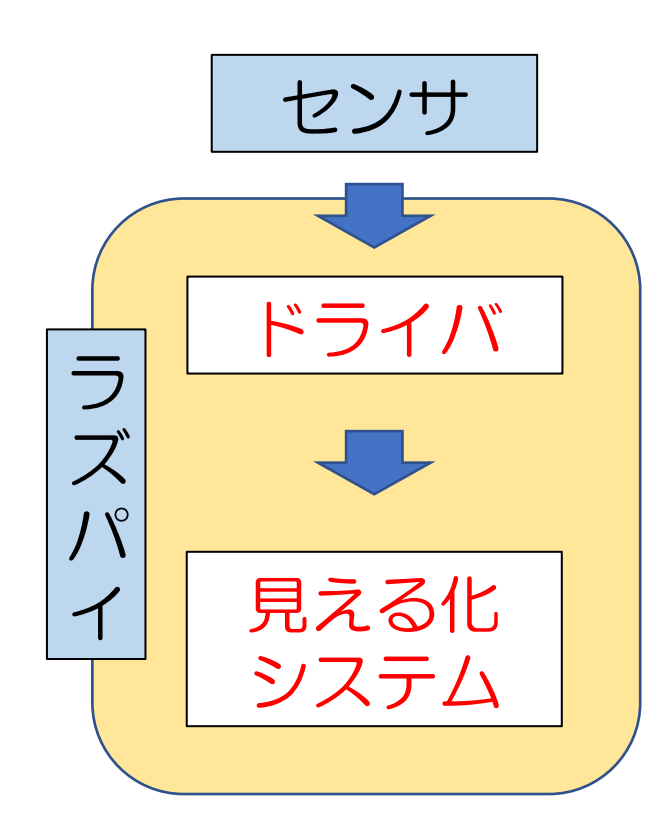

#### ドライバ (Python) ・センサからデータを取得 ラ ・Node-RED用にデータ形式を変換

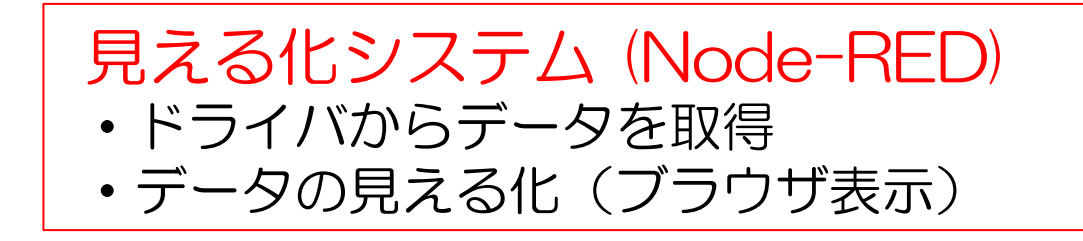

### 接続確認(2Cセンサ)

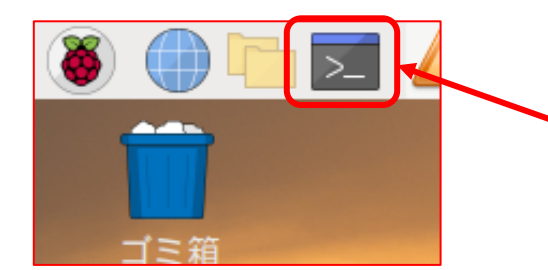

左から4番目のアイコンをクリックして LXTerminalを起動

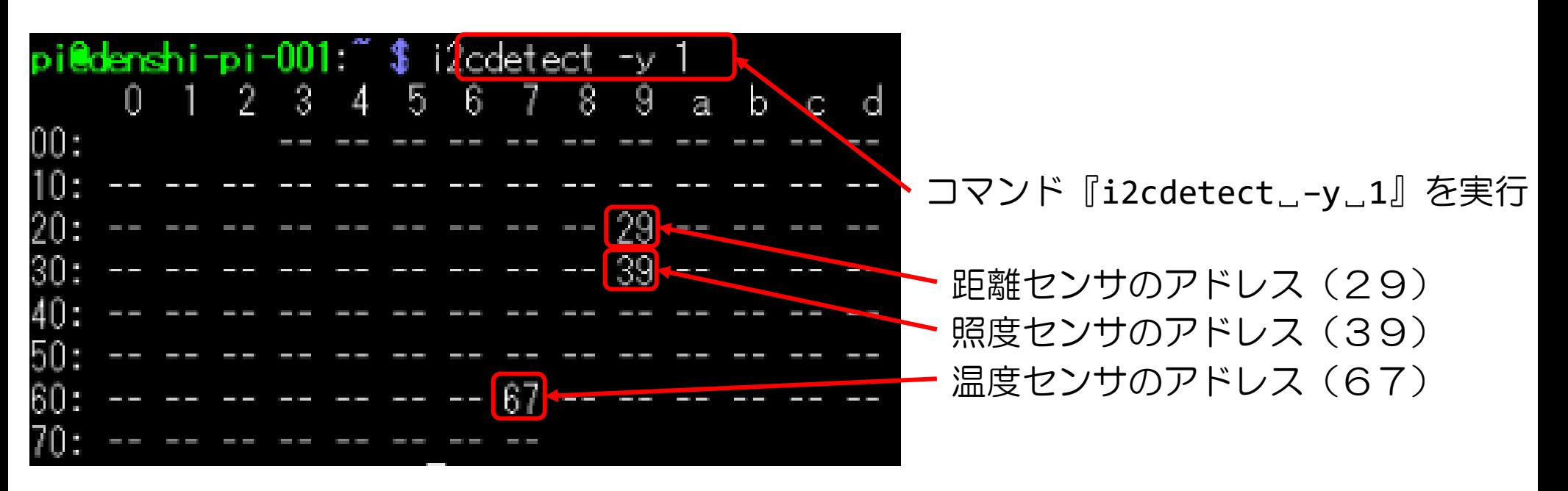

## 重力作確認 (Pythonで書かれたプログラム実行)

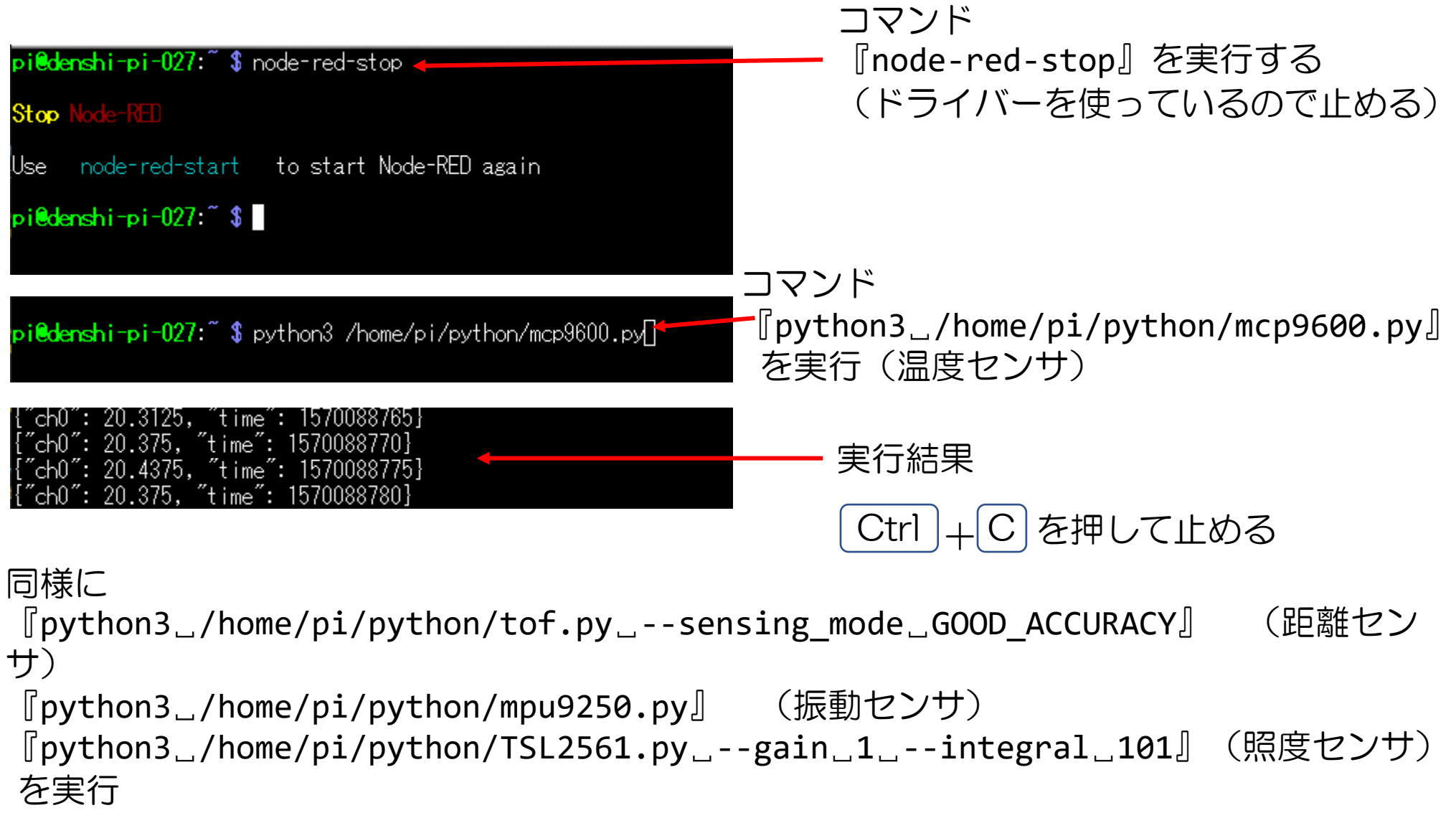

### 重力作確認(見える化システム (Node-RED)を実行)

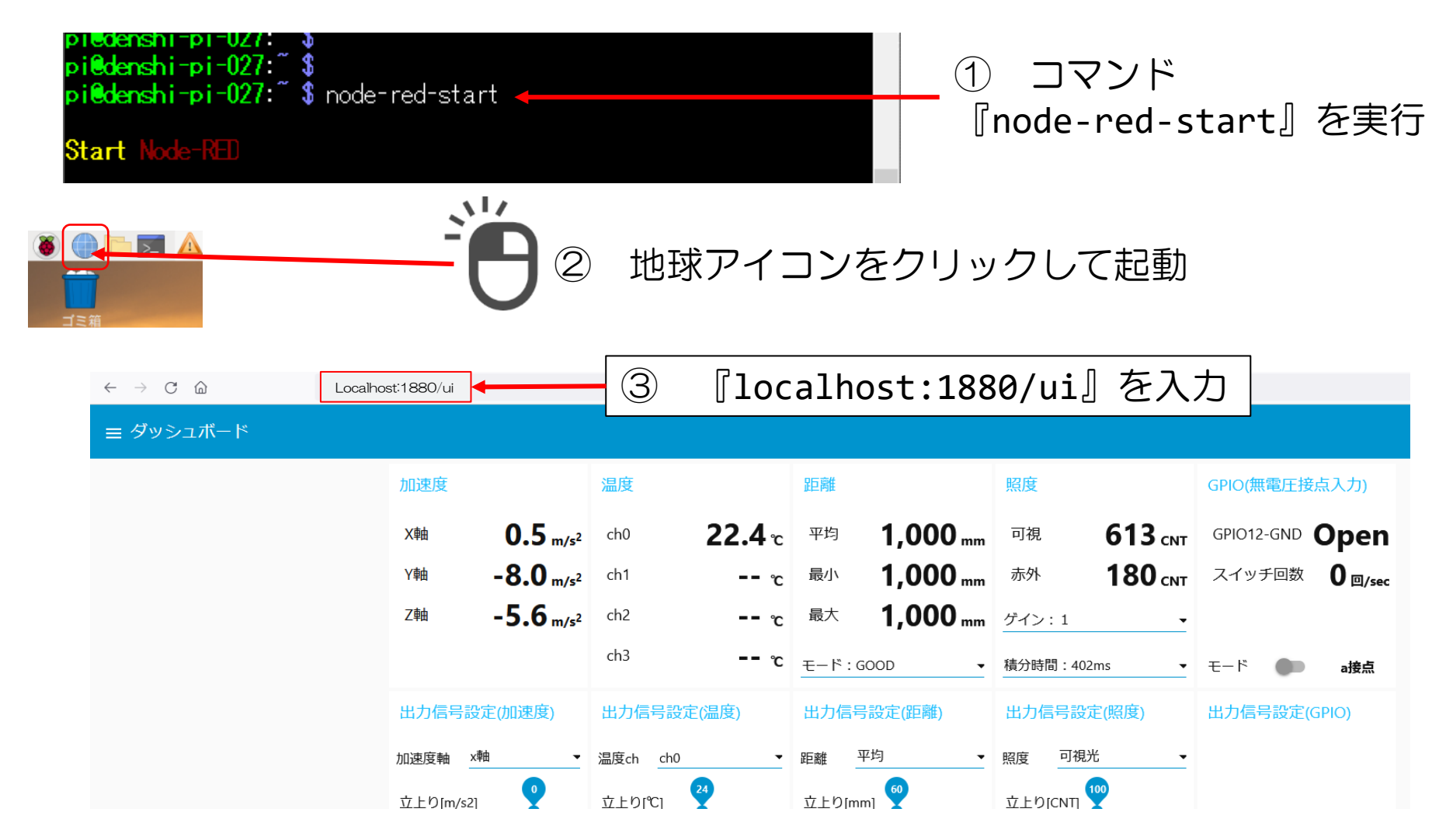

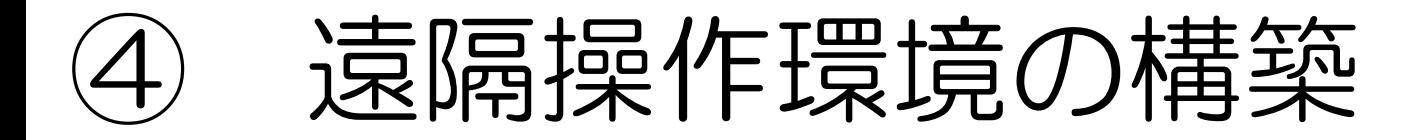

#### 遠隔操作のためのWi-Fi接続環境を構築

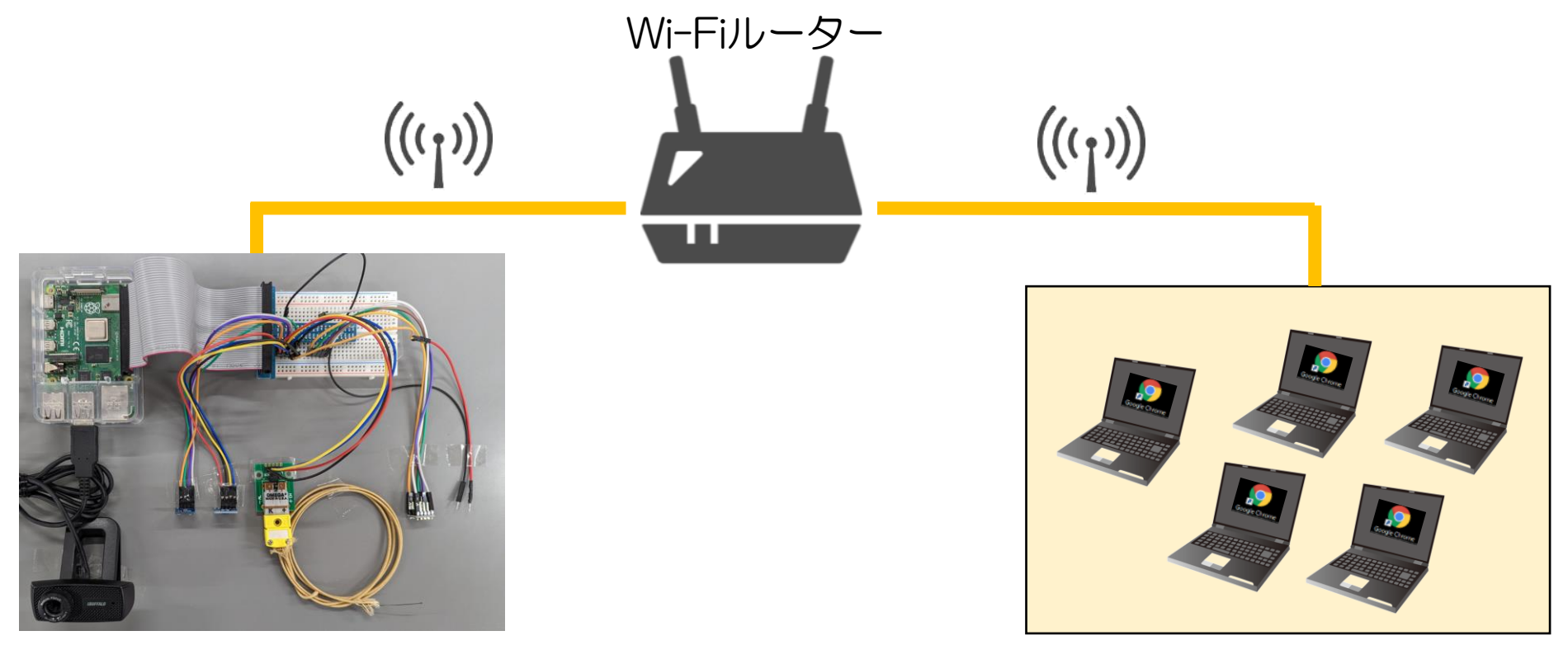

## Wi-Fiへの接続(ラズパイ)

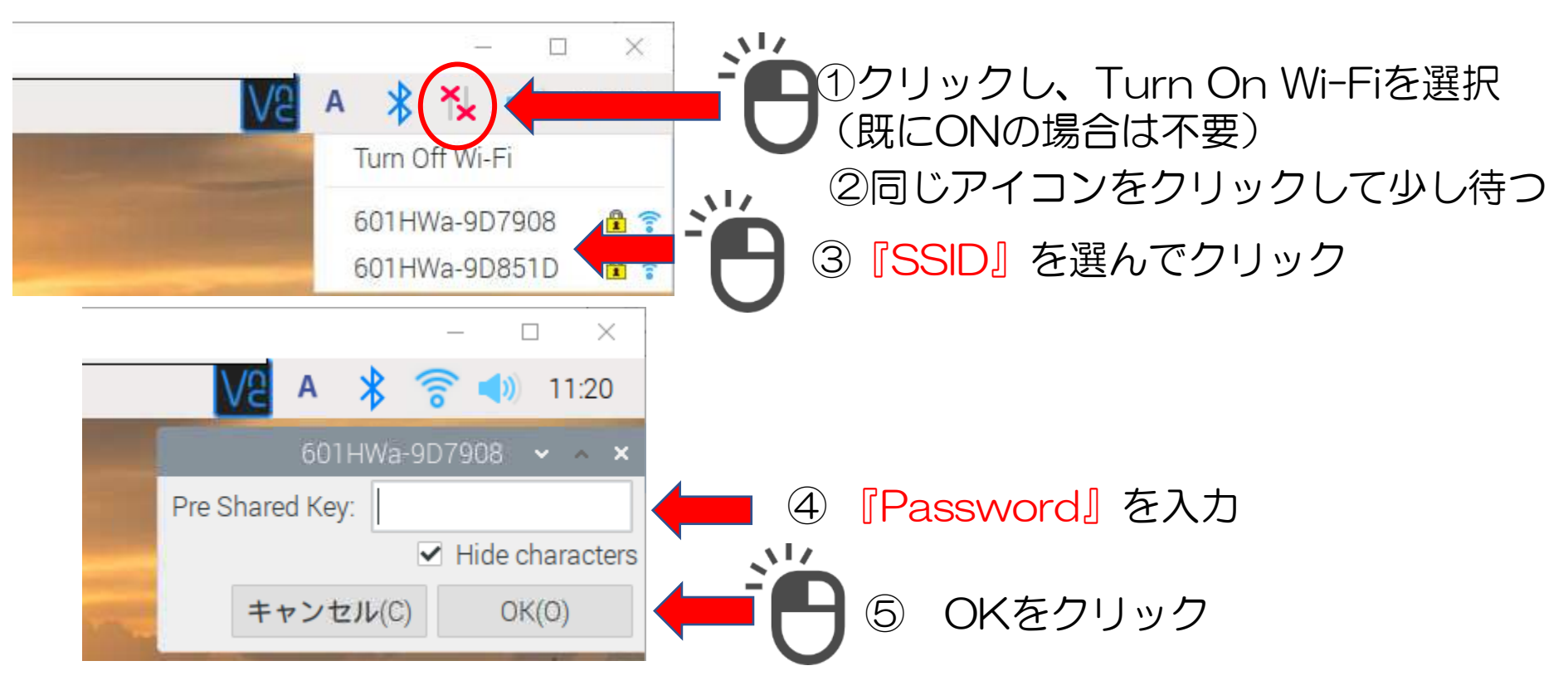

⑥ ①でクリックしたマークにカーソルを合わせて待つ(クリックしない) ⑦ Wlan Configured ●.●.●.●/24と表示される ⇒ IPアドレスをメモ ⑧ 以後、ラズパイにつないでいるモニター、キーボード、マウスは使わないので外す

## Wi-Fiへの接続(ノートPC)

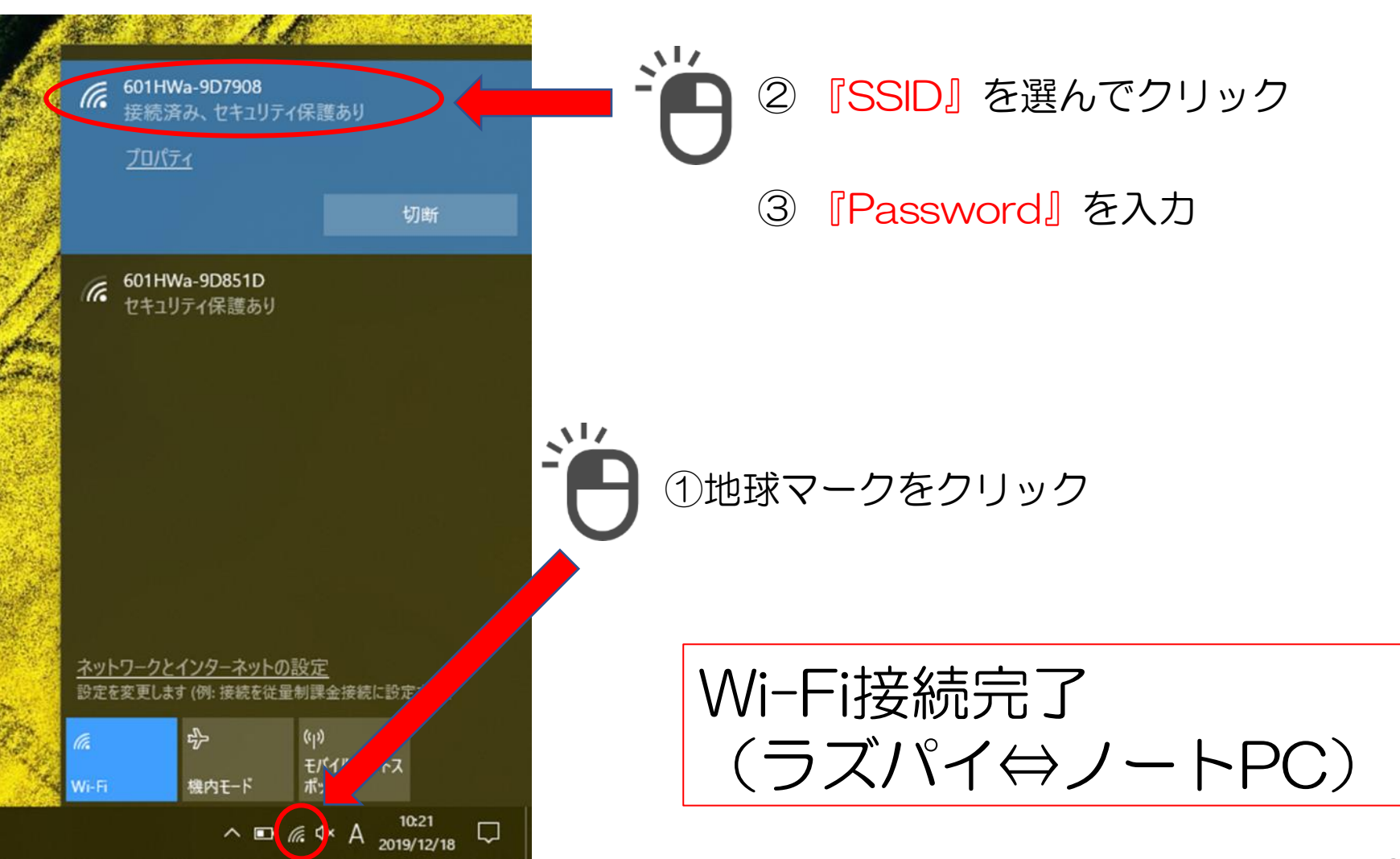

#### PCのブラウザで『遠隔操作・監視』が可能

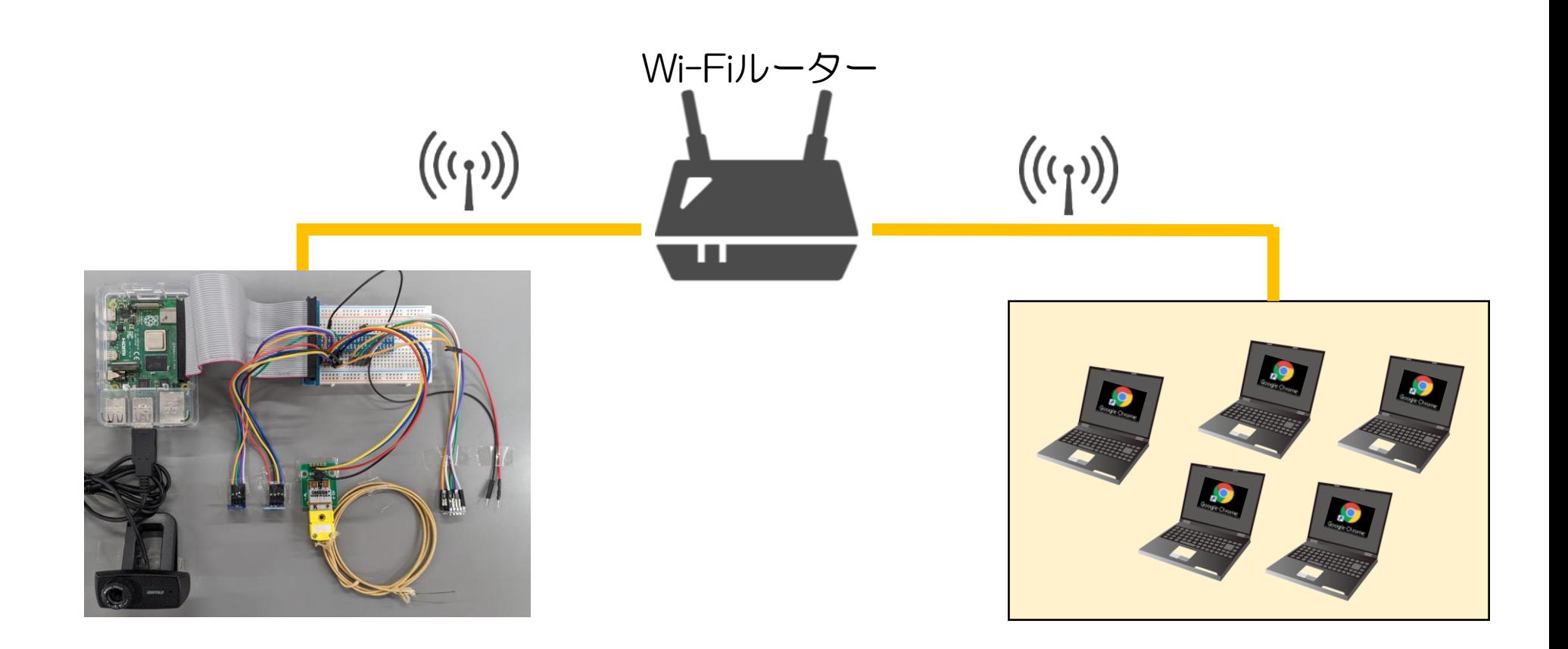

# ブラウザで表示(ノートPC)

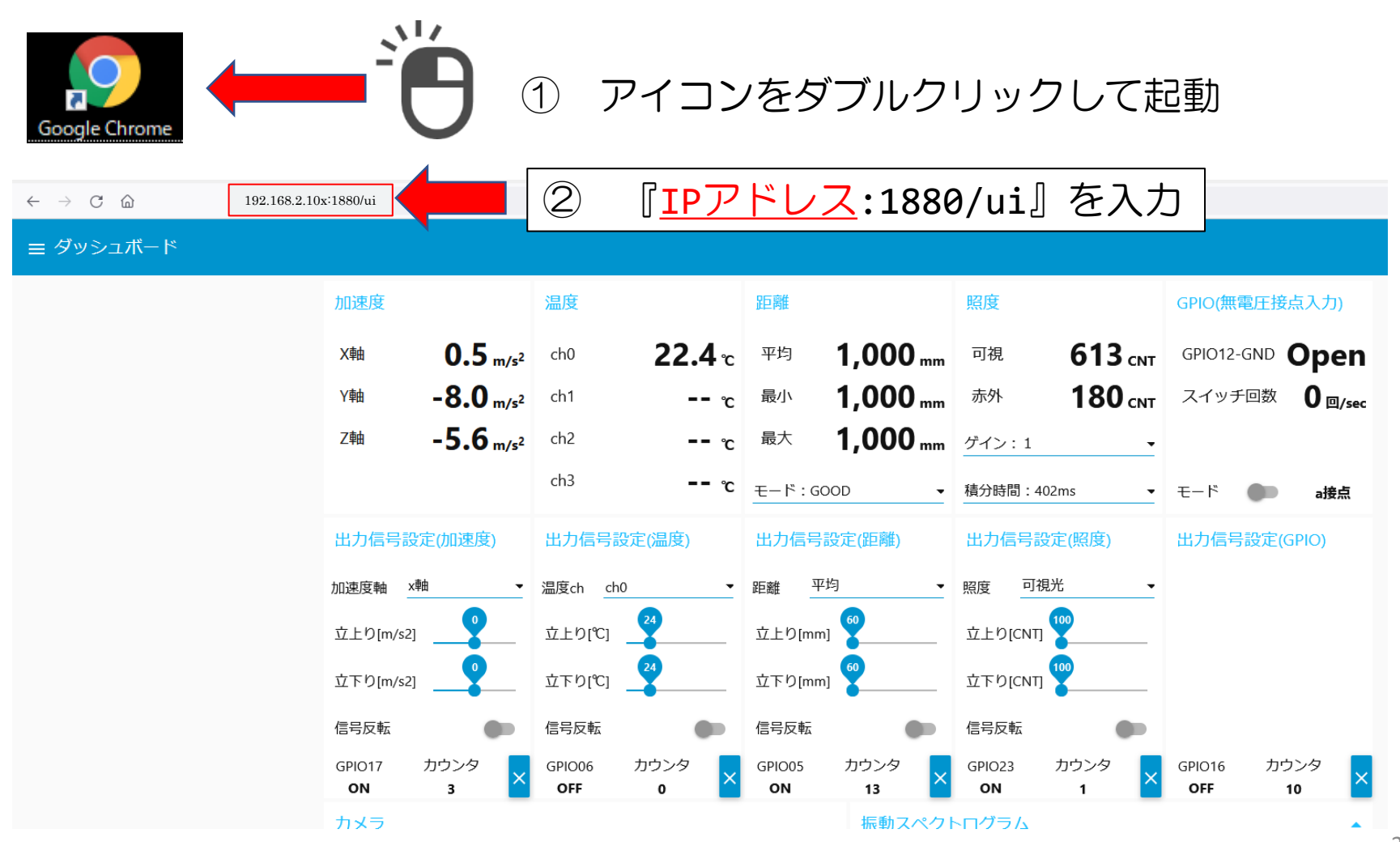

#### ソフトウェア(ドライバ、見える化システム)の ライセンスについて

#### 適用ライセンス:Apache License, Version 2.0 URL[:http://www.apache.org/licenses/LICENSE-2.0](http://www.apache.org/licenses/LICENSE-2.0)

- ・商用(私用)利用と修正、再配布が可能 ・修正、再配布の際は、 著作権の表示、変更箇所の明示が必要
- ・使用や配布に伴うトラブルについては、自己責任

#### 用語説明

- ① ラズパイ: Raspberry Pi (ラズベリー パイ)は、ARMプロセッサを搭載したシングルボードコンピュータで、 イギリスのラズベリーパイ財団によって開発されている。 IoT導入支援キットのメインコンピュータで、正式名称は『RaspberryPi』である。
- ② Chrome: google製のウェブブラウザである。 [https://www.google.com/intl/ja\\_jp/chrome/](https://www.google.com/intl/ja_jp/chrome/)
- ③ balena Etcher イメージファイルからSDカードにシステムを書き込むツールである。 <https://www.balena.io/etcher/>
- ④ Node-RED: IBMによってIoTのために開発された、フローベースプログラミングツールである。 IoT導入支援キットの開発言語として使用している。
- ⑤ I2C:フィリップス社が提唱した周辺デバイス とのシリアル通信の方式。電源・GND・SDA・SCLの 4本の信号線で通信するものである。
- ⑥ SPI:同期式シリアル通信の一つ。電源・GND・MISO・MOSI・SCLK・CSの6本の信号線で 通信するものである。
- ⑦ Python:汎用のプログラミング言語である。コードがシンプルで扱いやすく設計されており、 C言語などに比べて、さまざまなプログラムを分かりやすく、少ないコード行数で書けるといった 特徴がある。IoT導入支援キットのセンサードライバーに使用している。

## 温度センサの追加について

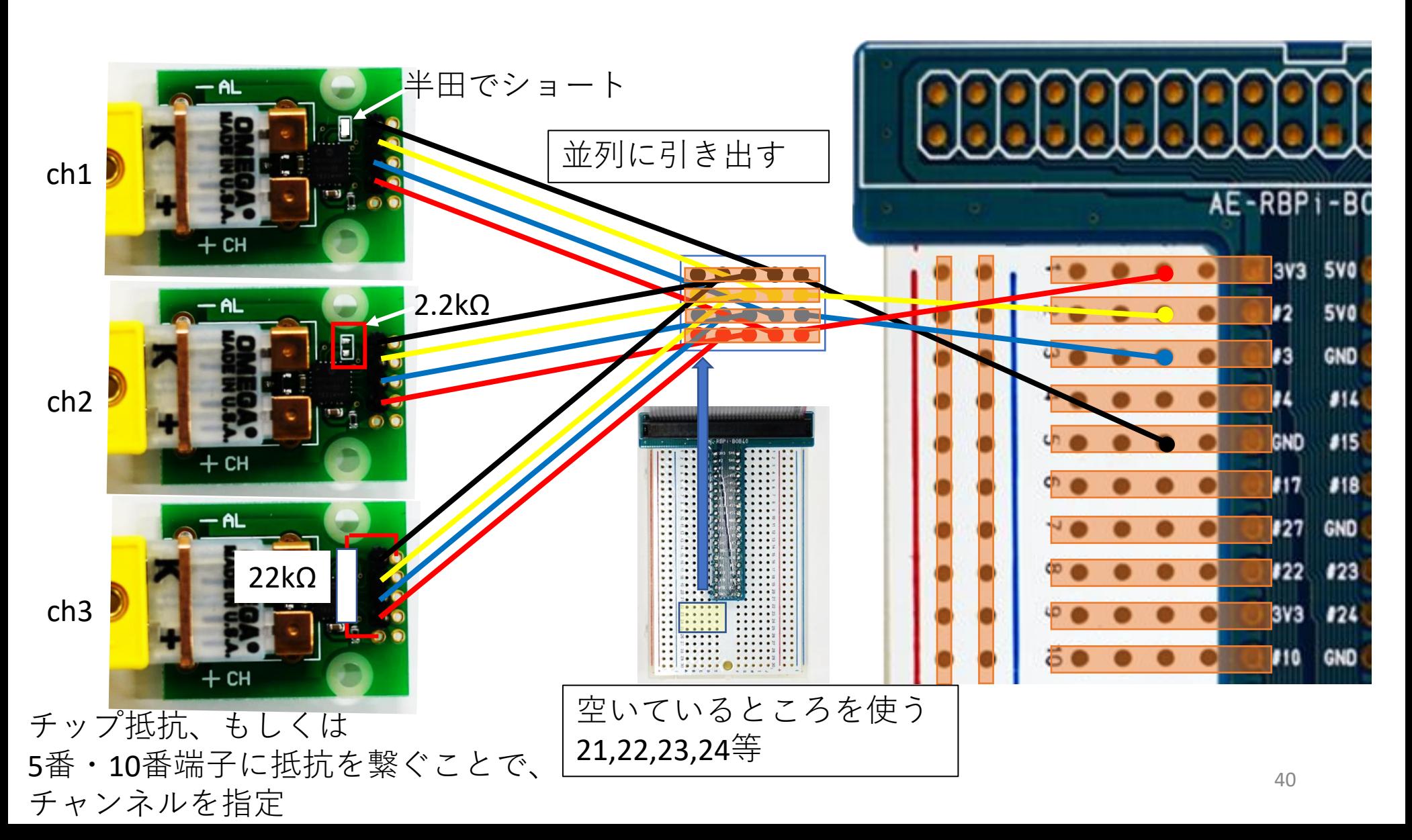